**Settle the World**

# **Quick Start Guide**

**<https://theotheoderich.itch.io/settle-the-world>**

**Made for Amiga Computers Version: Feb. 2023**

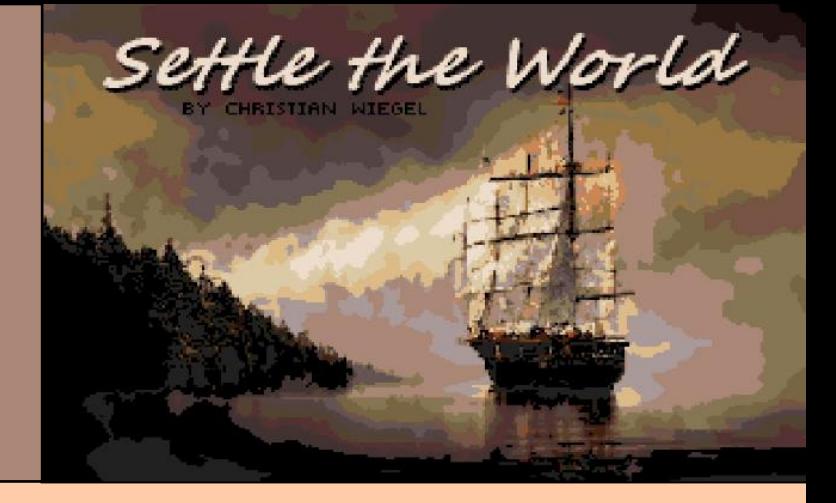

**Settle the World** is a turn-based building and trading game that is currently still in development but is already playable.

You will have to found settlements, build roads, establish trade relations with your fellow player, explore the map and sometimes send soldiers to war.

The game can be played alone or with up to four players in local multiplayer.

#### **Contents**

- 1) [Hardware requirements and installation instructions](#page-1-0)
- 2) [Starting a preset game](#page-2-0)
- 3) [The game start](#page-3-0)
- 4) [How to control units](#page-5-0)
- 5) [Find a place to settle down](#page-6-0)
- 6) [Build your first city](#page-7-0)
- 7) [Managing a city](#page-8-0)
- 8) [Save Game](#page-18-0)
- 9) [Game Options](#page-19-0)
- 10) [Appendix -](#page-21-0) Unit Types
- 11) Appendix [Terrain Types](#page-28-0)
- 12) Appendix [Raw materials](#page-31-0)
- 13) Appendix [Finished products](#page-32-0)
- 14) Appendix [Citizens Happiness](#page-34-0)
- 15) Appendix [Keyboard Mapping](#page-35-0)
- 16) [Credits](#page-37-0)
- 17) [Contact](#page-38-0)
- 18) [Licence](#page-39-0)

#### **Note:**

This guide is far from complete and is intended to help you get started with the game.

<span id="page-1-0"></span>- Hardware Requirements and Installation Instructions -

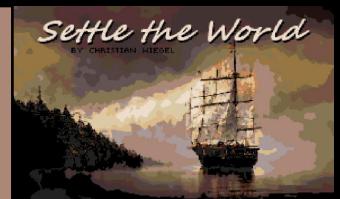

#### **Requirements**

The game is developed for OCS/ECS PAL Amiga computers with at least **:**

- **1 MB Chip-RAM**
- **4 MB Fast-RAM**
- **A hard disk drive**
- **68020 CPU** or better recommended
- Kick-**ROM 3.x**

2 MB Chip-RAM is recommended. With only 1 MB Chip-RAM, all animations, some graphics and the ingame music will be turned off as a preventive measure.

After creating a new map or loading a savegame you can try to turn these settings on again in the options.

Most of the time the available memory is still sufficient.

#### **Install instructions** Workbench 3.x

- Make sure your Amiga has at least 1 MB ChipRAM and 4 MB FastRAM
- Transfer the **settletheworld.lha** file to your Amiga computer
- Extract the LHA file to any folder you like
- Please note the ReadMe and the License file
- Stop any USB or Network stack
- Start the game with double click on the **SettleTheWorld icon**
- or to run the game from shell change to your Settle the World folder, type **settletheworld** and press Return

For **WinUAE** or other emulators please use cycle exact setting to prevent graphics and music problems.

**Settle the World** is still in development and far from finished.

This Demo-Version is from an in-production build and does not reflect the quality of the final product.

It's just another small step on the long road to a finished game  $\odot$ 

If you find any bugs or errors, you are welcome to [report](#page-38-0) them to us.

<span id="page-2-0"></span>- Start a preset map -

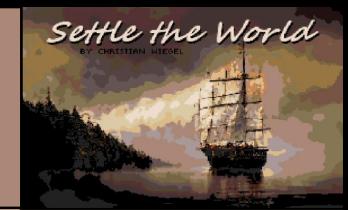

**Settle the World** is a complex strategy and building game. Therefore, only the most important steps are explained in this quick start guide.

It is also worth watching the **Intro** to know the background story of the game.

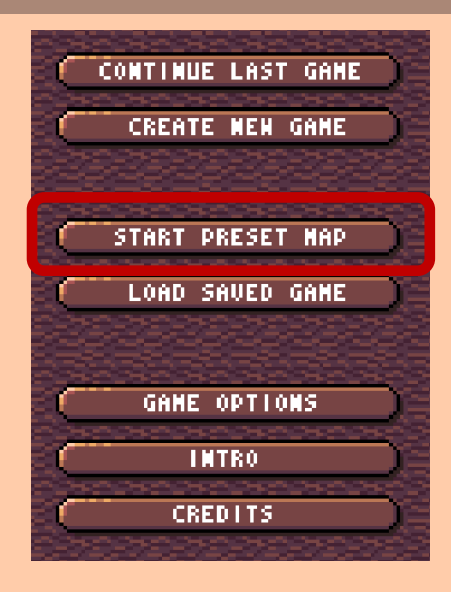

For a quick game without waiting for a map to be generated, please select "*Start Preset Map*".

**Note:** Settle the World is played entirely with mouse and keyboard.

A "**click**" in these instructions always describes a click with the left mouse button, unless the right mouse button is explicitly mentioned.

Now select one of the eight maps.

Each map can be played with up to four players in front of an Amiga.

A left click on "*Show*" shows a preview of the selected map

(*not recommended if you want to be surprised by the map*).

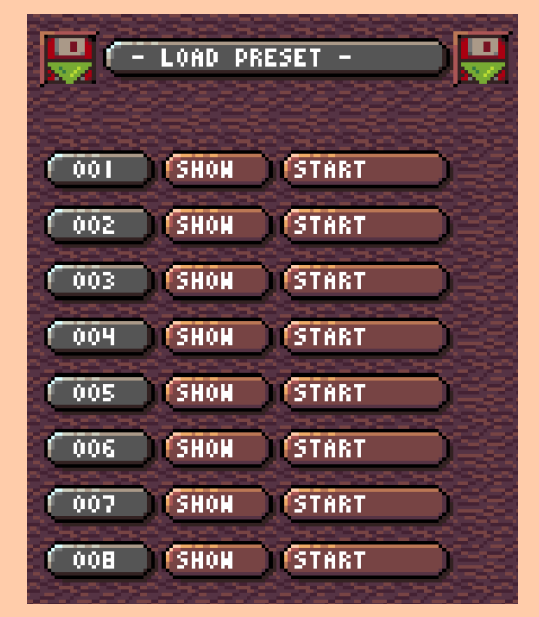

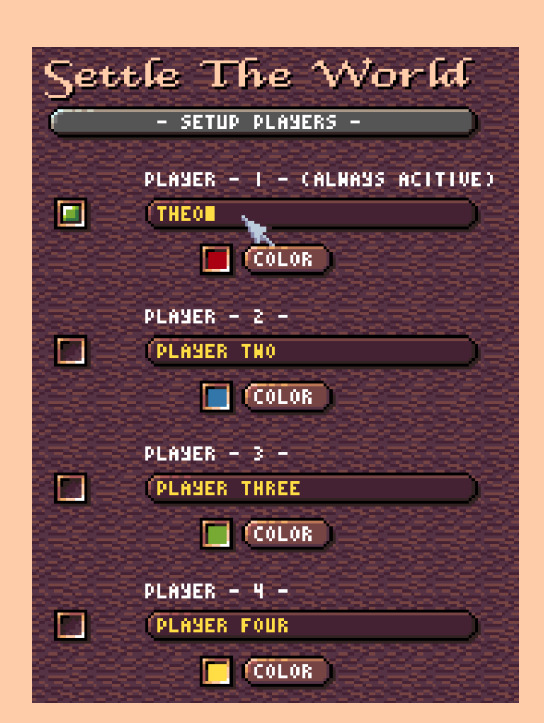

Now select the number of players *(click in the small boxes)* and give the players names *(click in the dark brown name area, enter a name and confirm with Return/Enter)*.

Then click on the "*Start Game*" button at the bottom right.

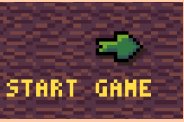

<span id="page-3-0"></span>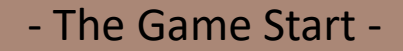

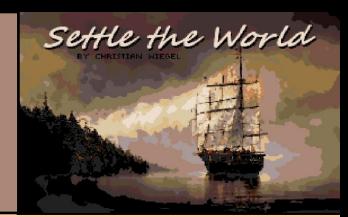

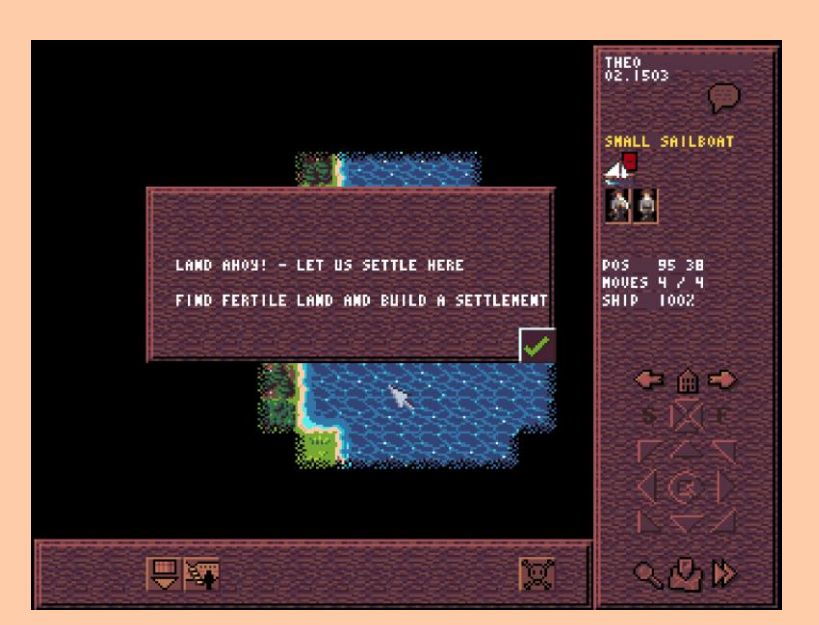

After a few moments, the game welcomes you in the map view.

Always read the text boxes carefully, they often contain useful information.

For those who have not seen the Intro.

You start the game with some ships and emigrants on the coast of an unexplored continent.

Build settlements and expand your sphere of influence.

Supply your cities with the necessary raw materials to be able to produce higher quality goods.

Keep your citizens happy so that they reach higher classes of prosperity.

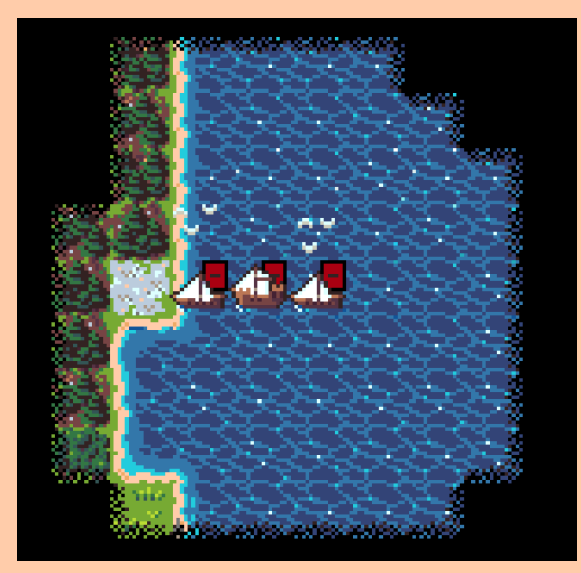

**Click on the map to center the view, or to move across the map.**

- How to control units -

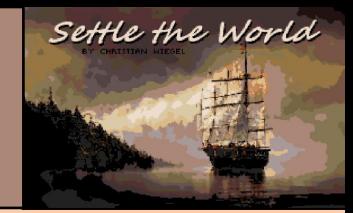

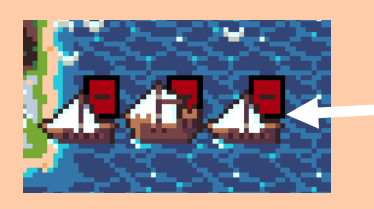

Clicking on a unit selects it, as long as it has movement points left.

When all units have been moved, click on "*Next Turn*" to get new movement points.

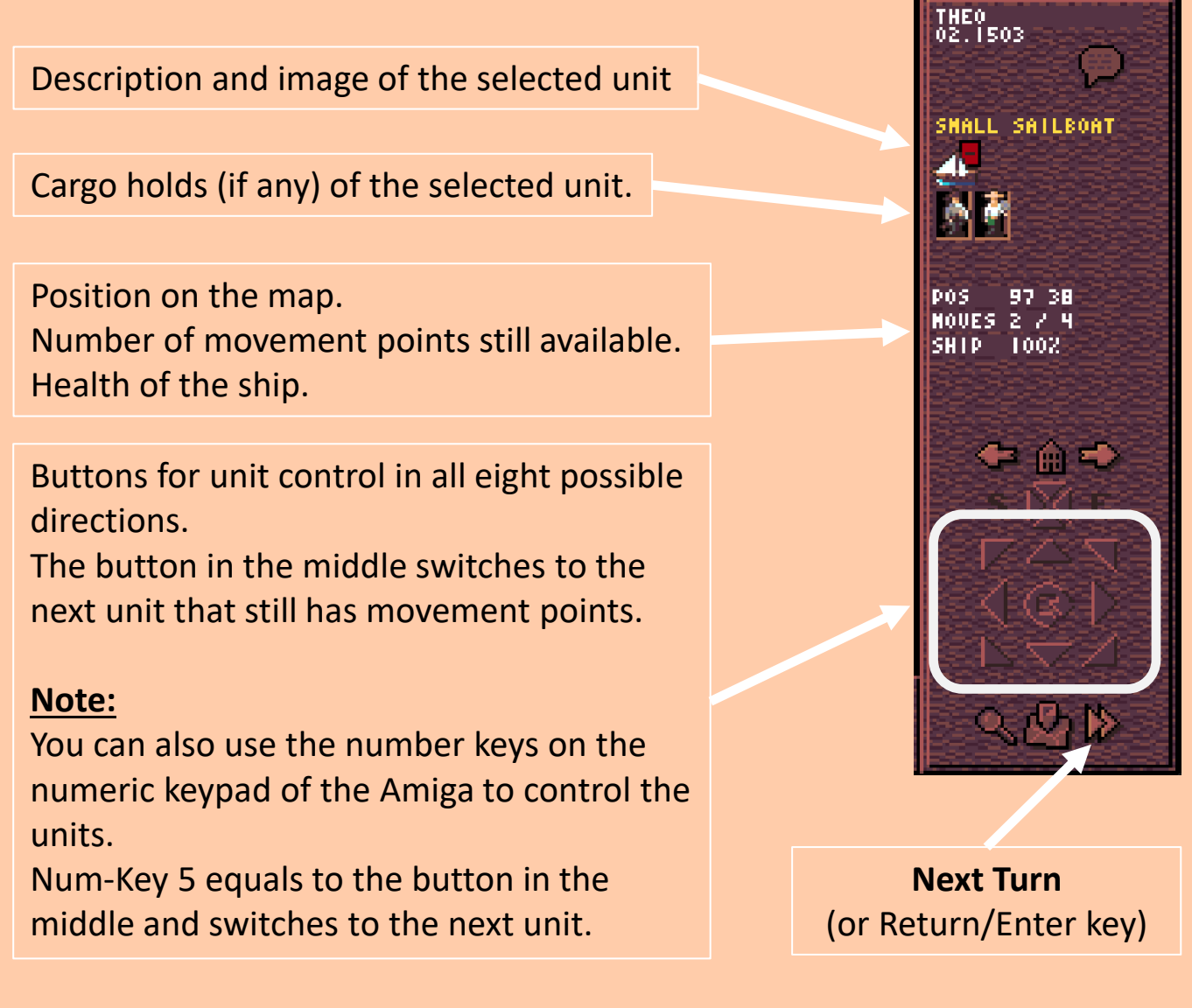

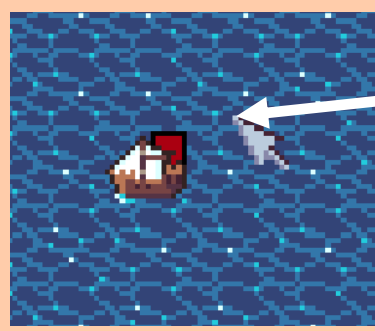

It is also possible to move units with the **right button**.

A click with the right mouse button on a **square next to the unit** moves it there.

<span id="page-5-0"></span>- How to control units -

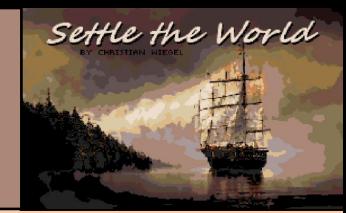

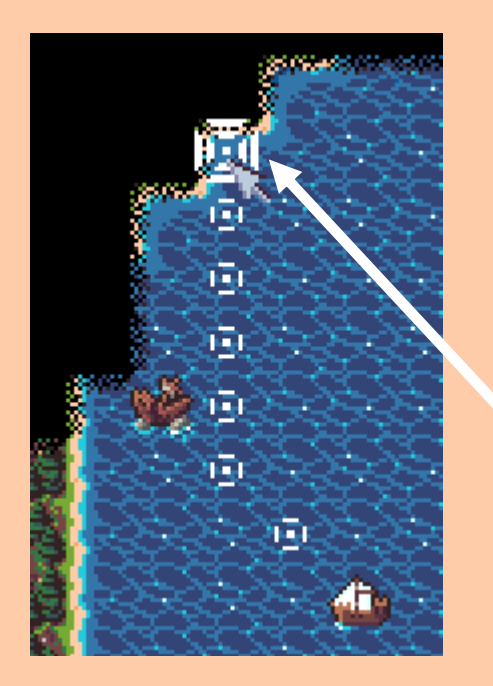

Once a unit is selected, you can start pathfinding by clicking with the **right mouse button** on squares that are further away.

However, the target square must already have been discovered.

Pathfinding works with all types of units, but will not always find the shortest path.

Land units will strongly prefer roads and try to avoid forests and mountains. This can lead to unintentionally long routes.

You can stop the pathfinding by clicking on the unit that is set to automatically moving.

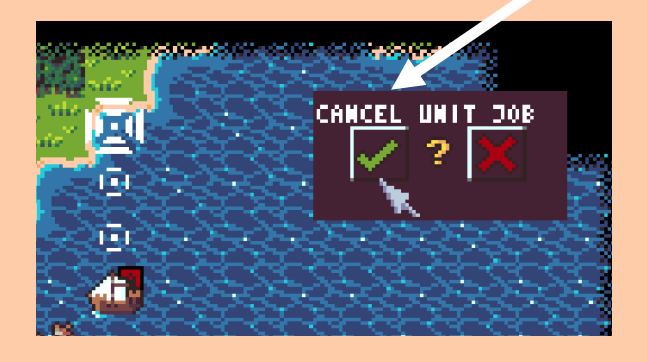

**Note:** Only one unit can be on each square at a time.

#### **Units action bar**

Some units can perform additional actions (e.g. ships, pioneers or soldiers). In the case of your first ships, the three buttons (from the left) mean:

- Throw cargo overboard
- Bring loaded units on land (if the ship is at the coast)
- Disband unit (not a good idea at the beginning of the game)

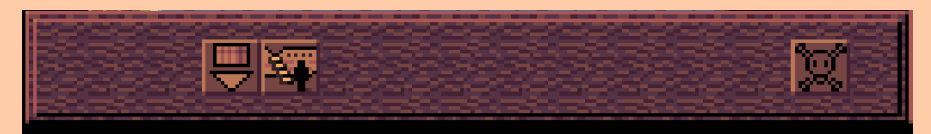

<span id="page-6-0"></span>**Quick Start Guide** - Find a place to settle down -

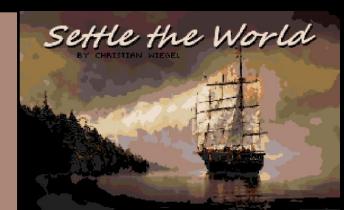

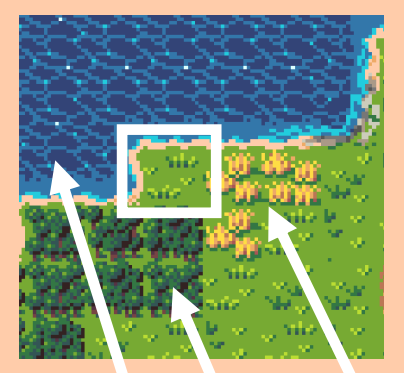

Now sail your ships along the coast and look for a good landing place for your Pioneers to build your first settlement there.

Try to find a place where you can find both **fertile farmland** to feed your population and a **forest** to cut lumber for constructing buildings.

#### Fertile Farmland

## Forest

Ocean

#### **Note:**

Newly built cities can only use the squares that are **directly adjacent**  to the city.

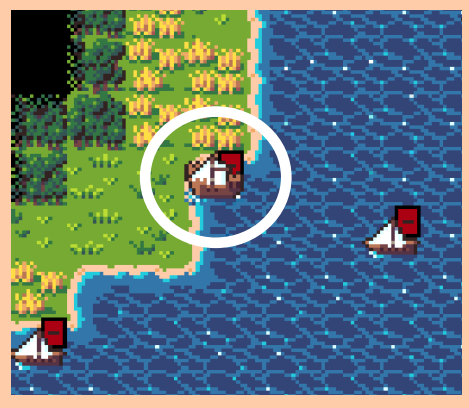

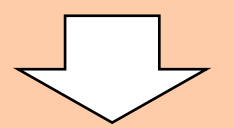

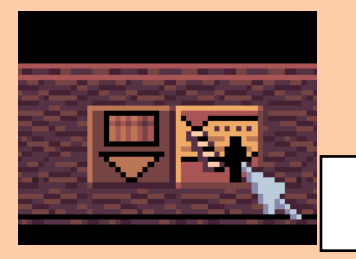

Now move your ship to the coast next to the place where you want to build your first settlement.

Then click on the button at the bottom to unload units and confirm your choice.

If necessary, move the Pioneer to the proper place.

On the next page you will be shown how to build your first city.

When all units have been moved, click "*Next turn*" to get new movement points

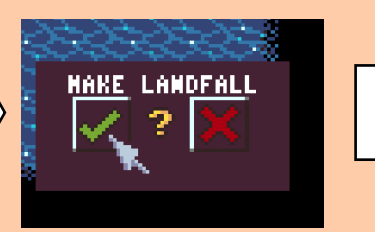

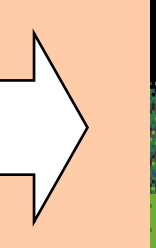

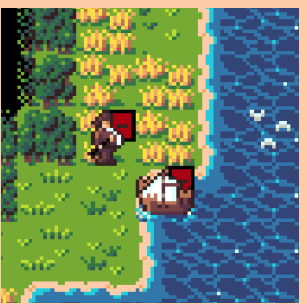

<span id="page-7-0"></span>- Build your first city -

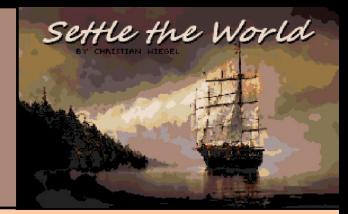

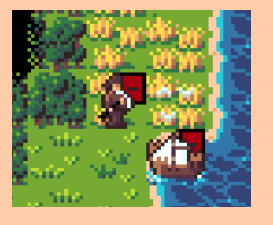

Now click on your Pioneer to select it. **Only Pioneers can build settlements** and need 20 of their 100 tools to do so.

Pioneers can change the environment and have their own action bar.

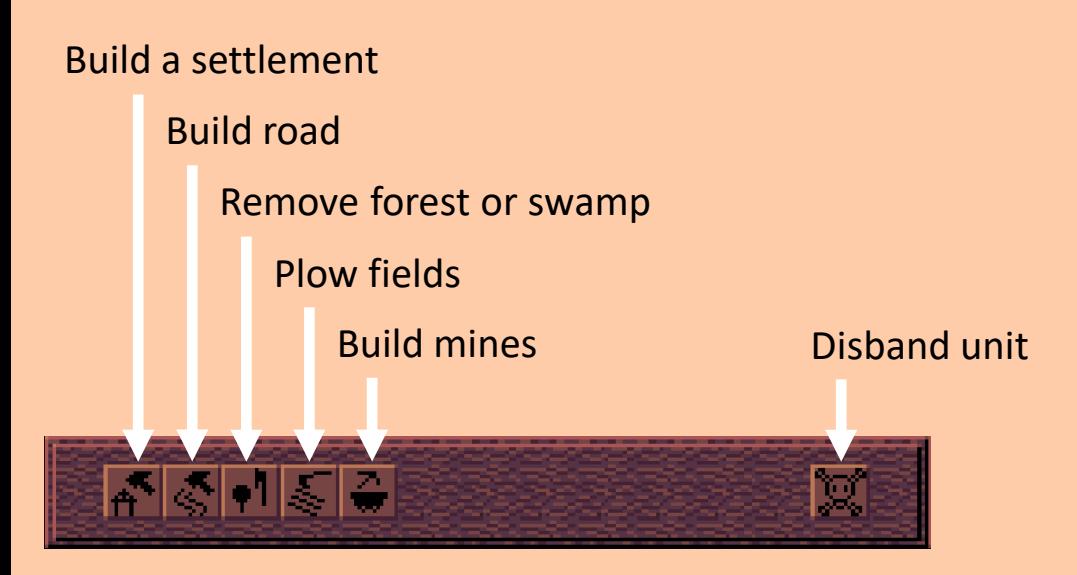

Click on the **leftmost button** (or press the B key) to build a settlement and give your first city a name you like.

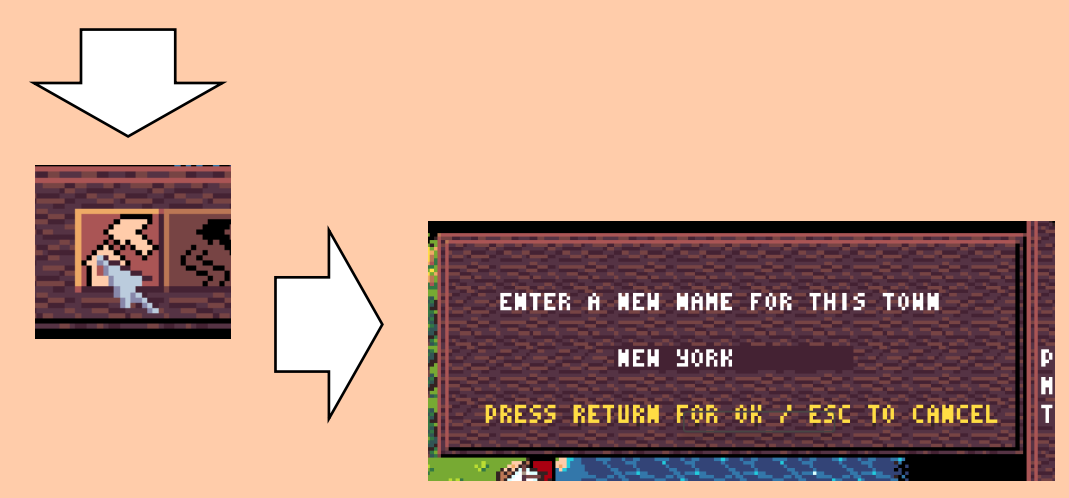

On the next pages you will learn how to manage your first settlement.

<span id="page-8-0"></span>- Managing a City -

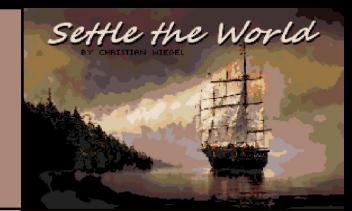

The first settlement has been built. Now it's up to you to make sure it develops into a worthy capital.

Your Pioneer has put down his tools in the city warehouse and is now working as a farmer on a field near the city so that the inhabitants don't starve.

Click to change city name

Mouse-over help texts

Switch to other cities

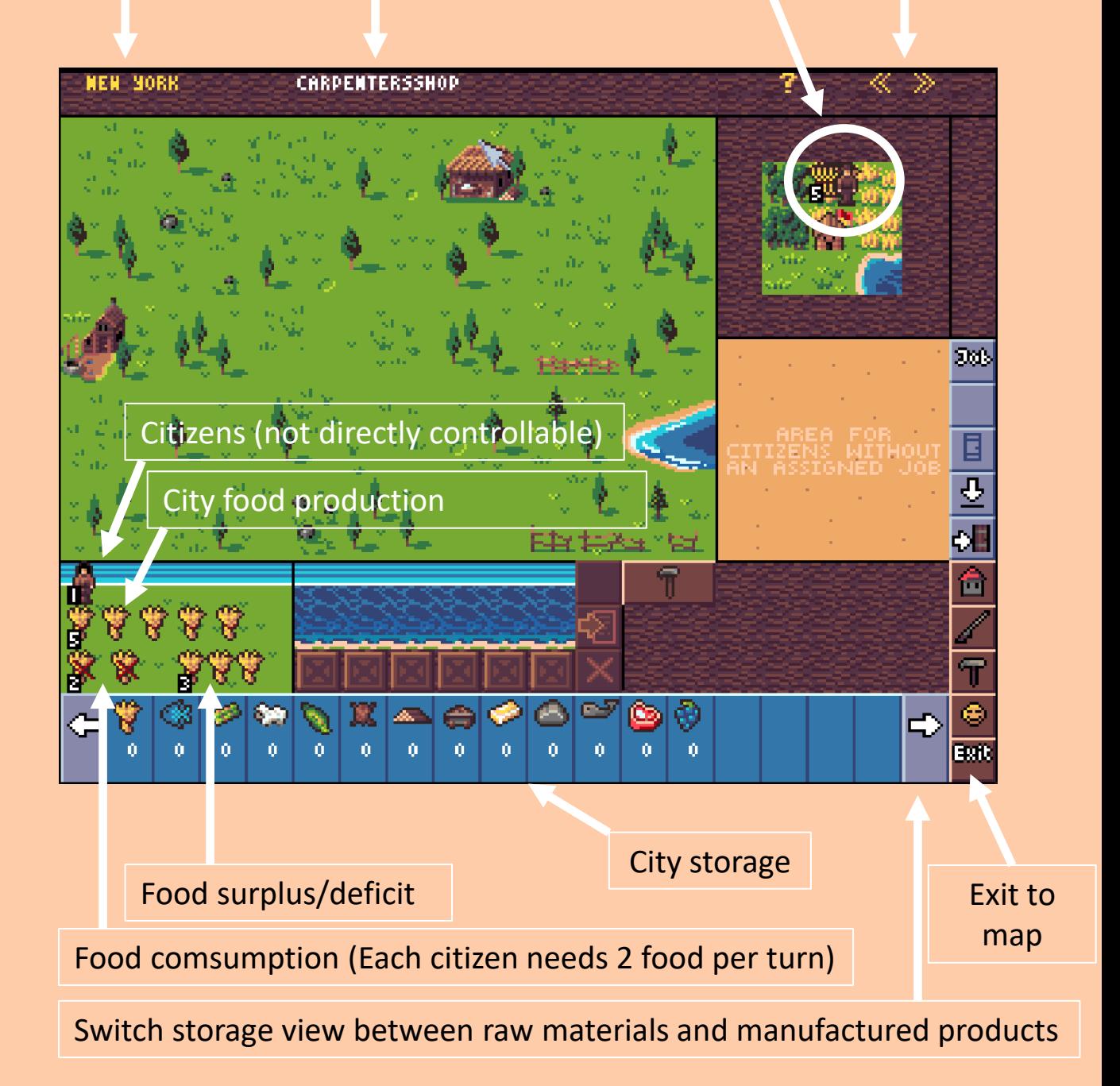

- Managing a City -

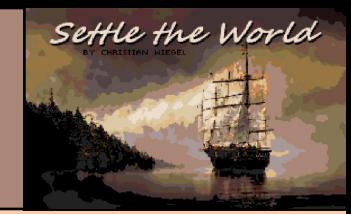

Now bring more colonists into the city as workers.

To do this, move your ships with the remaining units on the icon of your new city.

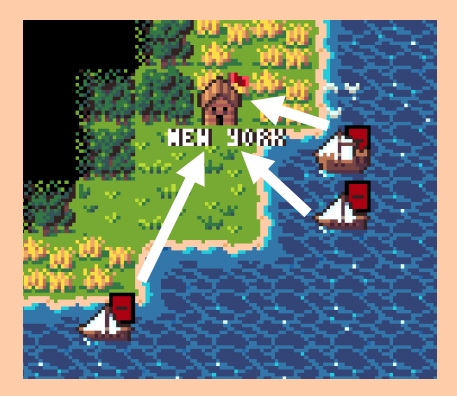

You can also use pathfinding for this by selecting a ship and then right-clicking on your city.

If you move your units manually to the city, you will be asked whether the unit is **passing through (left icon)** or whether the unit should **enter the city (right icon).**

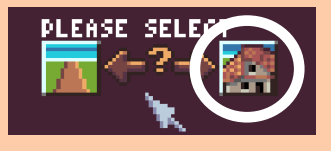

These selection queries can also be confirmed via the Num-Key numbers 4 (left) and 6 (right).

Click on the city icon on the map to switch to the city view.

There you will find all ships and trading units in the port/trading area of a city.

A small box in front of the ships shows you that there is cargo in this ship or a unit is being transported.

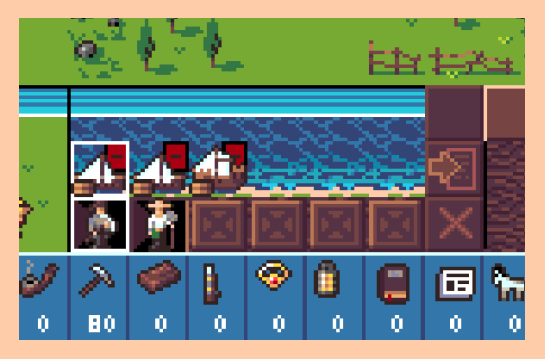

Click on cargo or units in the cargo holds and they will be unloaded.

Cargo is stored in the city storage, units move to the area for jobless people.

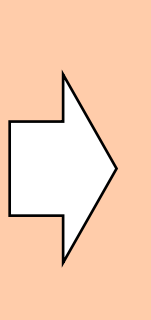

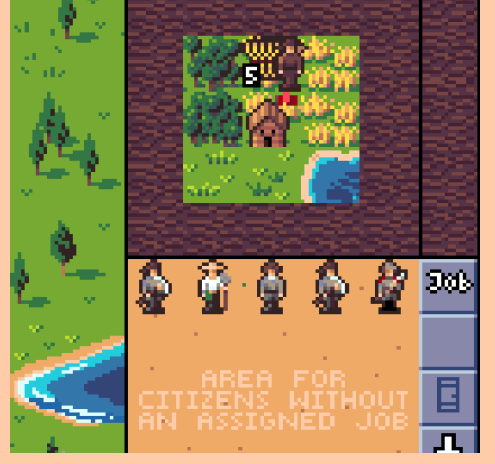

**Page 10**

- Managing a City -

Click on a **free colonist** (worker without specialized skills) and assign him a job in the city.

Use the "*Job*" button in the right button bar for this.

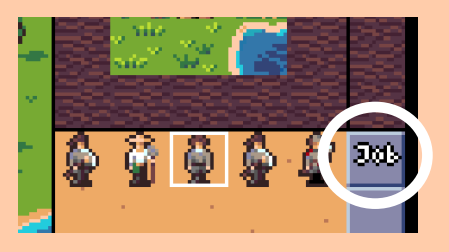

A window will now open with the available jobs that the colonist can take on in the settlement.

Since the Pioneer is already working as a farmer and there was another specialized farmer on board one of the ships, it makes sense to let this colonist cut down some lumber.

The carpenter needs lumber to build production buildings in the city.

The colonist now works as a lumberjack and will add as much lumber to the city storage each turn as shown in the number next to the colonist.

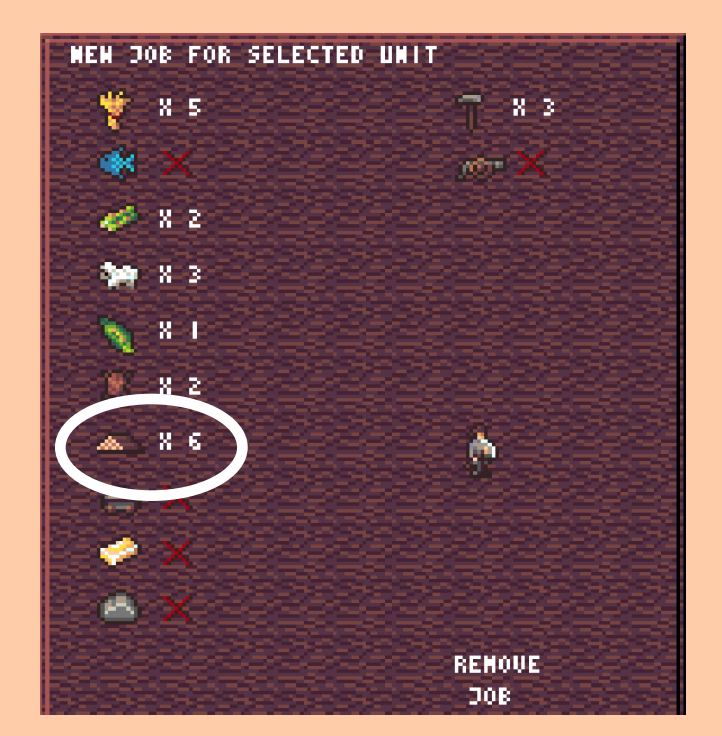

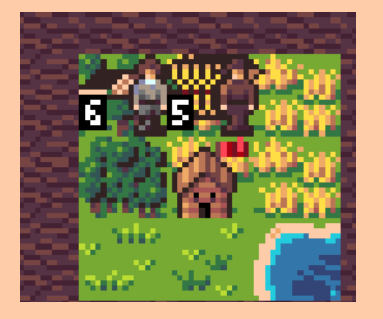

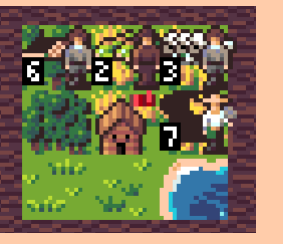

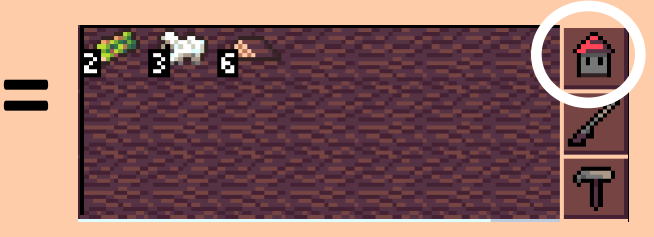

# **Note:**

You can use this button to display the total production of a city.

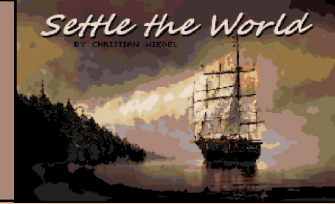

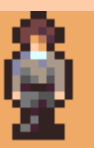

- Managing a City -

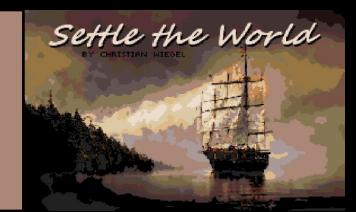

To have more workers for the city, the **soldier** can put his weapons in the city's storage and be used as a normal colonist.

Click on the soldier to select him and then click on the "*Job*" button and there on "*Remove Job*".

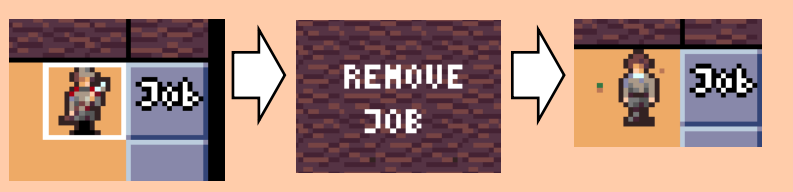

### **Now it's time to construct the first building for the new city.**

To do this, a colonist must be assigned the job of **carpenter**. Each new city has a carpenter's workshop from the beginning.

Click a colonist (or any other free worker in the city, except for pioneers or soldiers) to select him and then on the "*Job*" button.

Now click on the **hammer icon** and the colonist will work as a carpenter.

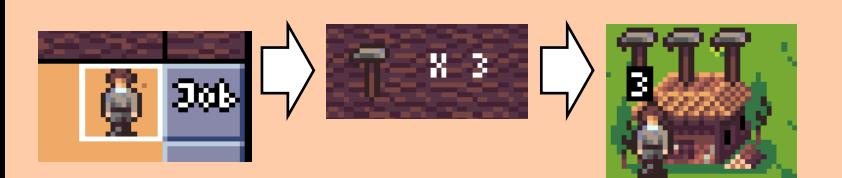

**Note:**  Each building can have up to three workers

The carpenter now still needs a construction order.

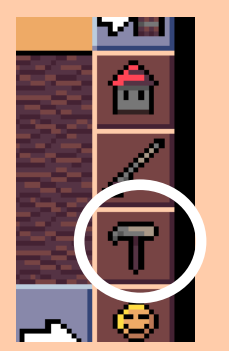

Click on the hammer icon on the right side. Now click on the big hammer icon to select construction order.

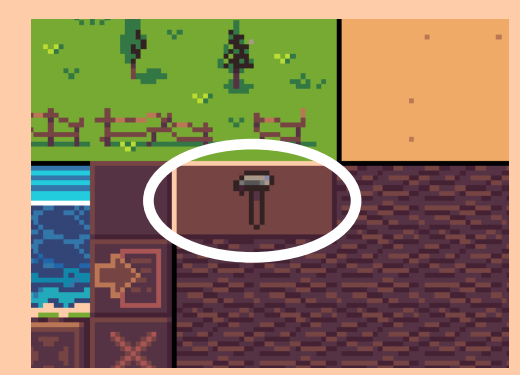

**Page 12**

- Managing a City -

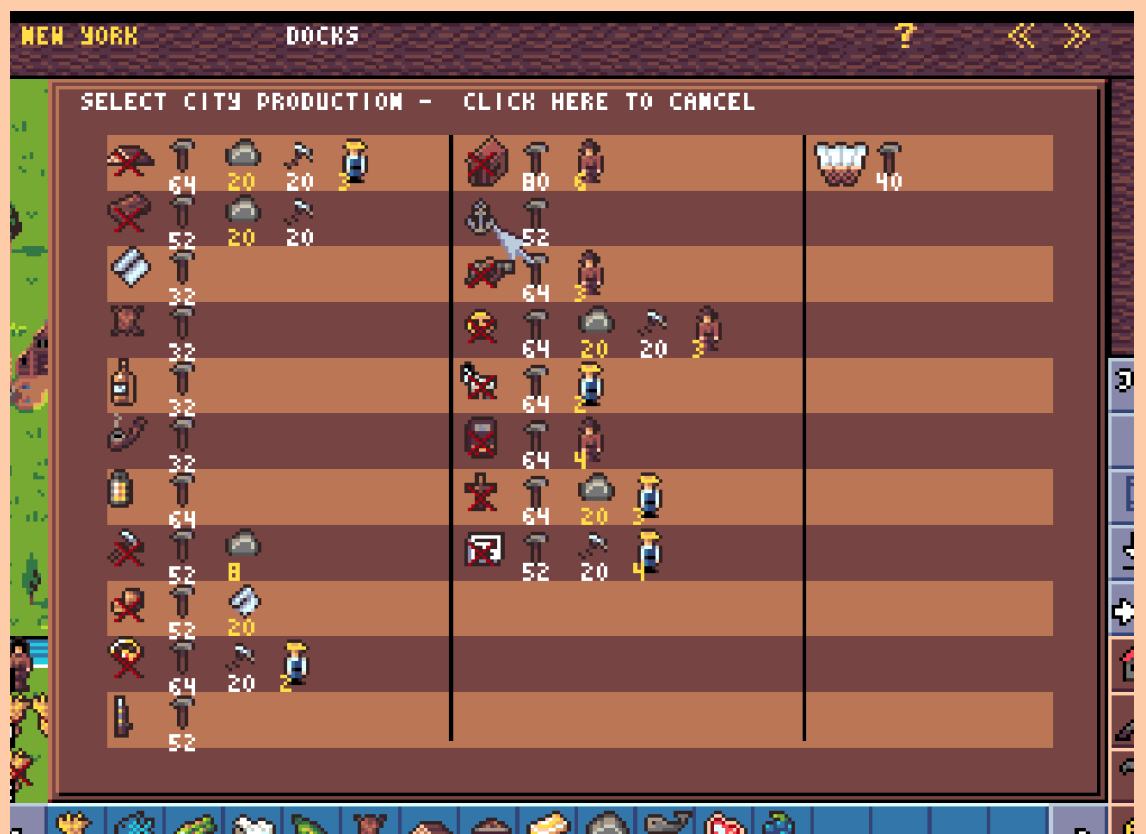

Settle the World

A window with all available construction orders will now open.

- On the left are **production buildings** for processing raw materials.
- In the middle are buildings that are **important for the happiness** of the inhabitants and other buildings that improve your city.
- On the right are **units** that can be built in this city.

If you move the mouse over the icons, you will see at the top of the screen which building the icon is ("Docks", "Rum Destillery"....)

Many buildings can be upgraded later and some of them unlock new building options.

#### Example:

To build ships, you need a shipyard. The basic requirement for a shipyard is a dock in the city.

- Managing a City -

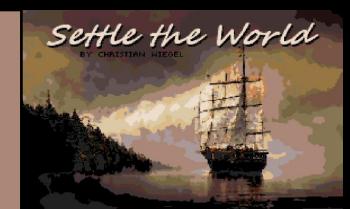

Each building requires a certain number of **construction hammers** until it is completed. The carpenter turns lumber from the storage into construction hammers every turn.

Some buildings have **special requirements** that must be met before the building can be constructed.

Some buildings also require a certain number of inhabitants (possibly of a certain wealth class).

If the requirements are met, the material is displayed with white text.

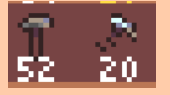

If the material is missing, the font is in yellow color.

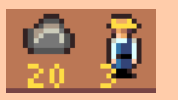

If all the requirements are met to construct the building, you have to confirm your choise.

Except for the lumber, all materials needed for the new building are now removed directly from the city storage.

If you change your mind and want to build another kind of building, the materials you used before will be permanently lost.

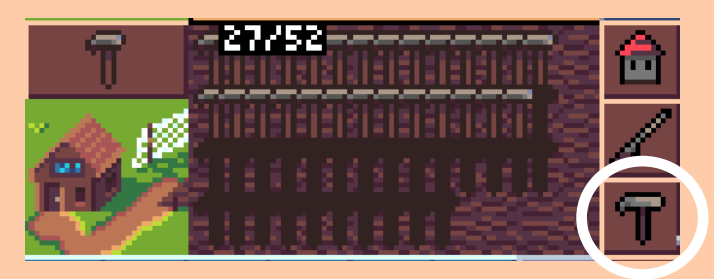

In the production area of the city, you can now check the progress of the construction.

#### **Note:**

Put more than one worker in the carpentry shop to speed up production.

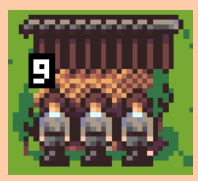

- Managing a City -

#### **Send a unit out of the city**

To send a unit out of the city, select it by clicking on it and then click on the door icon on the right side.

The unit will then be placed on the entrance to the city and the view will change to the map. This unit will **block the entrance to the** city until it is moved away from there or brought back into the city.

> Any unit blocking the city access can be returned to the city by the player who owns the city.

> To do this, use the down arrow icon in the city view.

This also works with other players' units blocking access to the city.

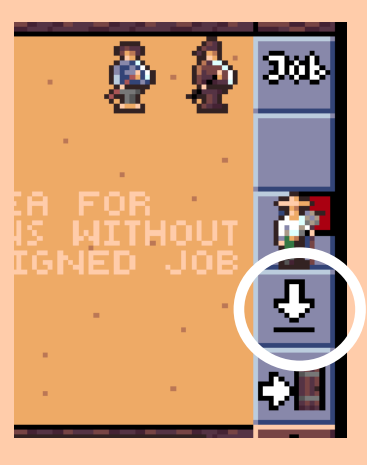

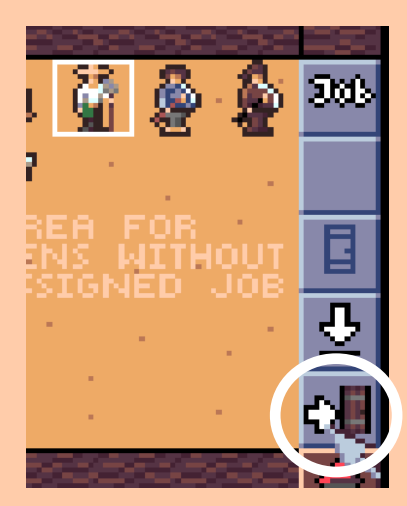

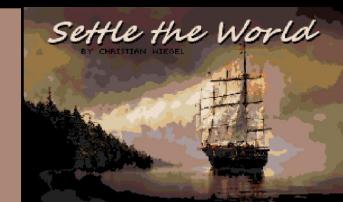

- Managing a City -

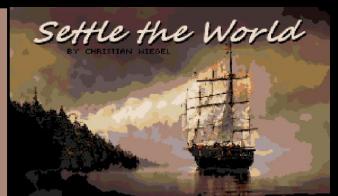

#### **Load unit to a ship**

To load a unit to a ship, select a unit and click on a ship with at least one free cargohold.

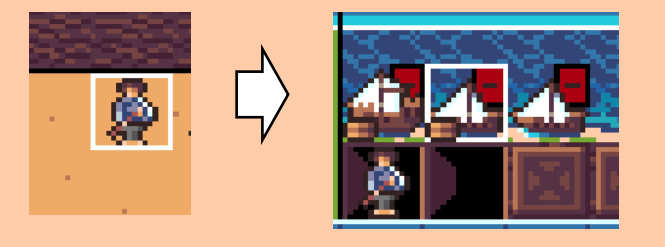

#### **Unload unit from a ship**

To unload a unit from a ship, select the ship and then click on the cargohold that transports the unit. The unit will be moved into the jobless people area.

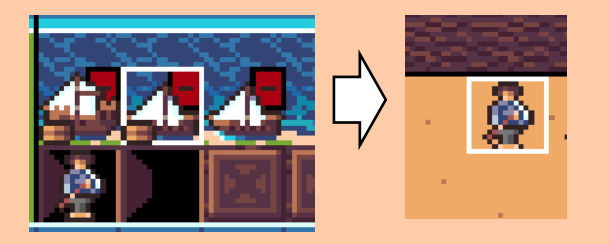

**Load goods to a ship or unload goods from a ship** (as much as possible)

To load goods to a ship, select a ship and click on an empty cargohold which should be loaded with some goods.

If the cargohold is selected, click on the goods icon in the city storage to load as much cargo as possible into the cargohold.

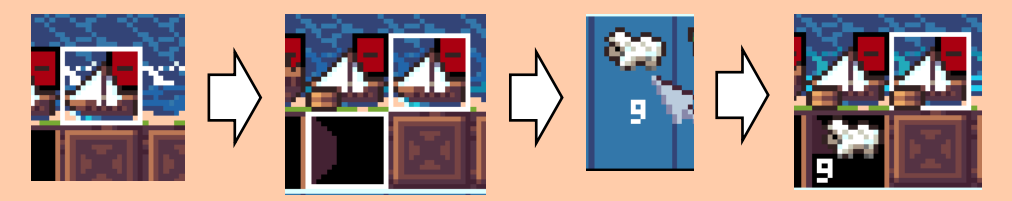

To unload goods from a ship, perform the steps in reverse order.

#### **Note:**

Click on a ship several times to toggle between multiple cargo holds

- Managing a City -

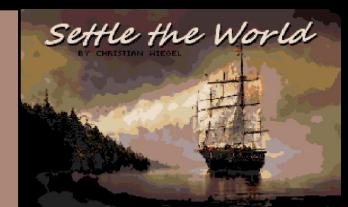

**Load goods to a ship or unload goods from a ship** (custom amount)

To load a user-defined number of goods onto a ship, first click on the desired ship until the correct hold is selected.

Now right-click on the goods to be loaded onto the ship.

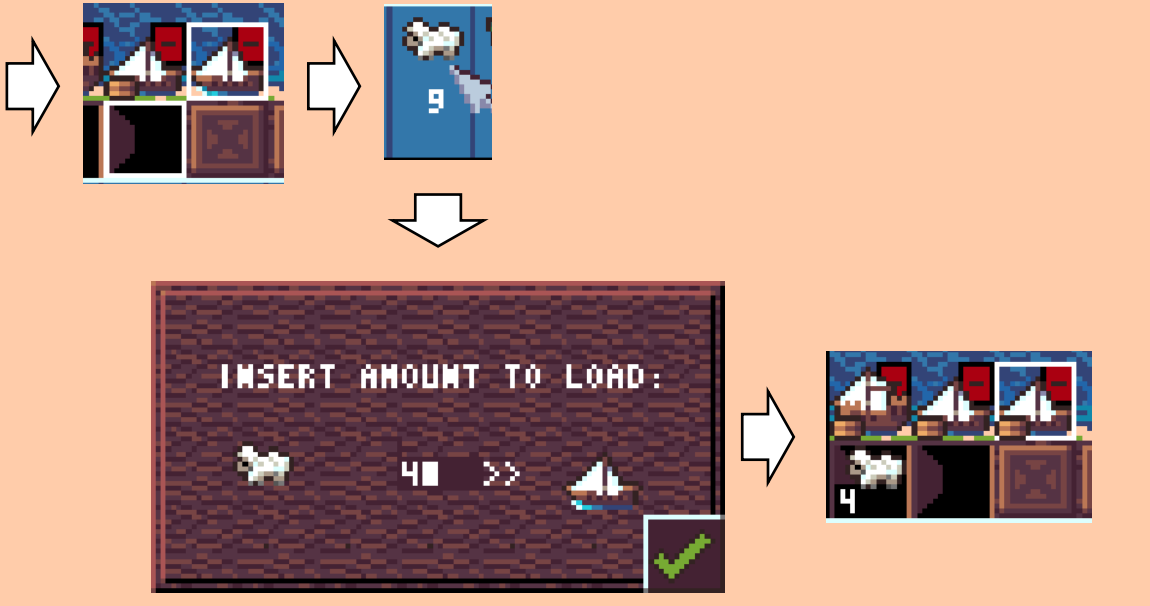

To unload goods from a ship, perform the steps in reverse order.

#### **Note:**

The cargo hold of the ship does not have to be completely empty for goods to be loaded.

The hold must contain only the same type of goods and must not be full yet.

- Managing a City -

#### **Cities Growth and Citizen Happiness**

If your city has more than **100 food** in the city storage, the **city grows** and increases the number of citizens. With each new citizen you also get a new colonist as a worker.

If the city size reaches a size of more than four, you can increase the citizens' happiness by constructing special buildings and delivering manufactured goods.

You can find out what the inhabitants need to be happy by clicking on the **smilie icon in the right bar**.

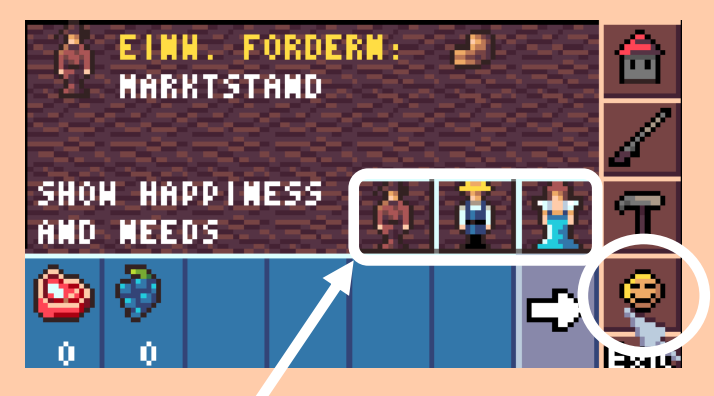

You can find a detailed list of the citizens' needs behind this button.

If the citizens are very happy with the city, they can move up to the next class of prosperity.

Just a quick FYI, there are **three classes of prosperity:**

- **Settlers**
- **Workers**
- **Aristocrats**

A detailed description of how the citizens' happiness is made up would go far beyond the scope of this Quick Start Guide and will be added at a later time.

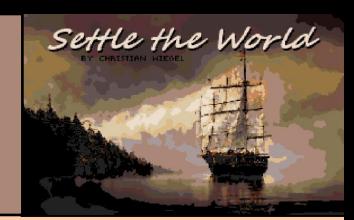

<span id="page-18-0"></span>- Save Game -

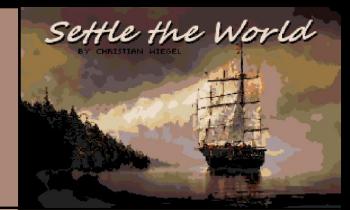

#### **Save game**

Up to eight save slots are available to save your game progress.

To get to the save menu, click on the map icon in the bottom right corner of the map view.

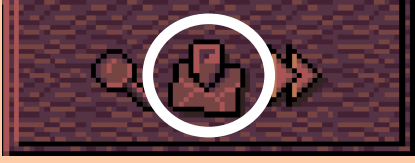

In the **world map view** you can now click the "*Save Game*" button in the upper left corner.

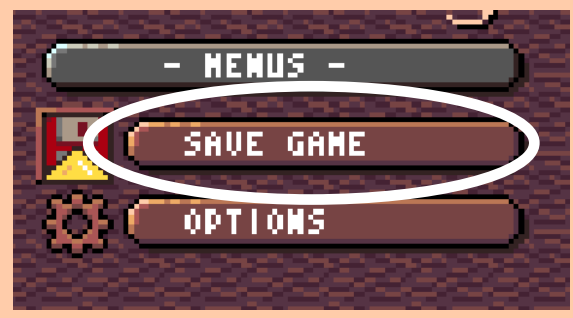

Now select a save slot and click on the "*Save*" button.

The last used save slot is marked with yellow font color.

> **Note:** On the map view, you can press F9 to overwrite your last game save without having to switch to the save menu.

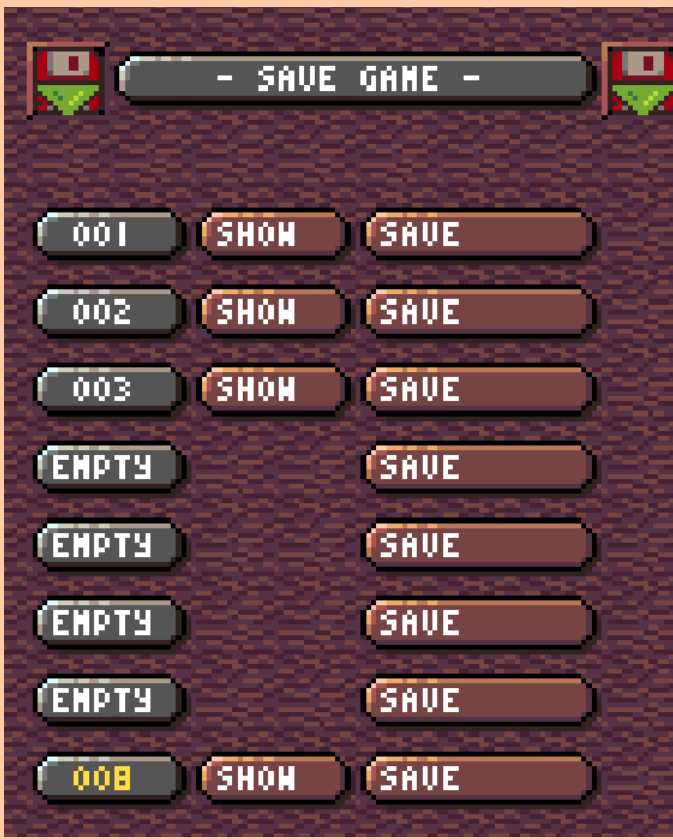

<span id="page-19-0"></span>- Game Options -

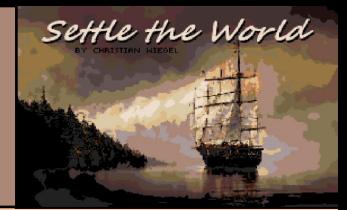

#### **Game options**

Here you can change some settings for the game.

You can access the options either from the main menu or from the world map view.

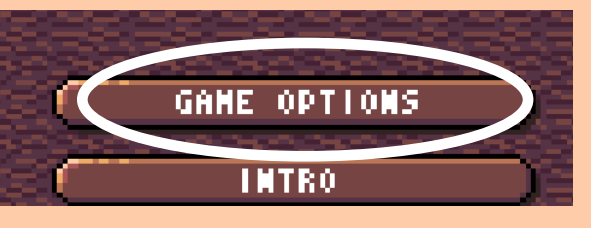

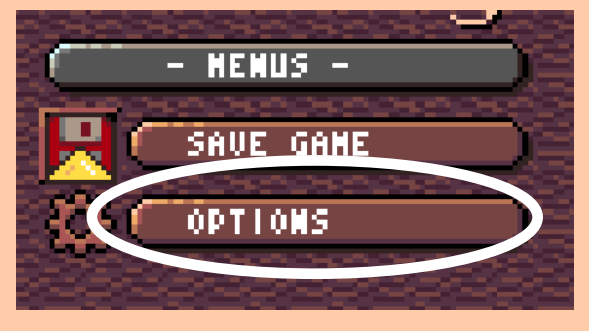

The following options are available:

- **Show more graphics (2 MB Chip Mem Recommended)**
	- Displays additional graphics for some events
	- Will be disabled in case of low Chip Mem.
		- Try to enable if you think you have enough free memory.

#### • **Enable Animations**

- Adds small animations to the game so it doesn't look so static.
- Will be disabled in case of low Chip Mem.
	- Try to enable if you think you have enough free memory.
- **Enable Ocean Animation**
	- Adds "wave motion" for ocean and river fields.
	- Copper effect, uses almost no CPU time.
- **Enable Ingame-Music**
	- Turns the ingame music on or off
	- Will be disabled in case of low Chip Mem.
		- Try to enable if you think you have enough free memory.
	- **Note:** 
		- *Music menu is not done yet.*

You can use the **numeric keypad minus and plus** keys to decrease or increase the volume of the music.

Use the **comma and dot keys** to switch between the different music tracks.

However, there are not many music tracks yet.

- Game Options -

#### **Game options**

- **No wait after title screen**
	- When disabled, the game will wait for a key to be pressed to enter the main menu when the title screen is displayed.
- **Show free memory at start**
	- When enabled, the free memory (Chip- / Fastmem), the used CPU and the Kick-ROM version is displayed in the main menu.

**Note:** Press the "**i**" key in the game on the map view to display the free memory

#### **Languages**

In the options you can also change the language. Just click on the desired country flag. So far only **English** and **German** are installed.

#### **Note:**

#### **It is recommended to play the game in English.**

Most of the texts are only available in English and not yet in German, only the intro is completely in German.

In the future, however, more and more texts will be available in German.

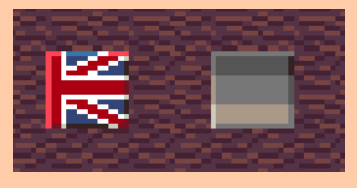

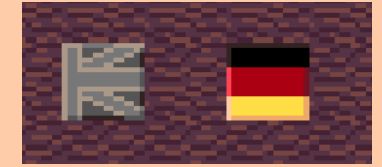

#### **Note:**

If you want to see the intro in German, switch to the German language in the options and after viewing the intro switch back to the English language

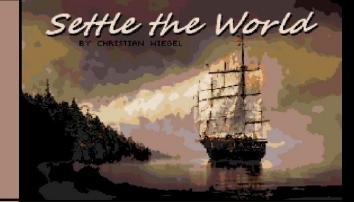

<span id="page-21-0"></span>- Appendix - Unit Types -

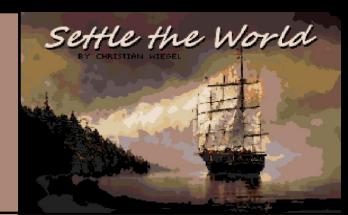

### **Appendix - Unit types**

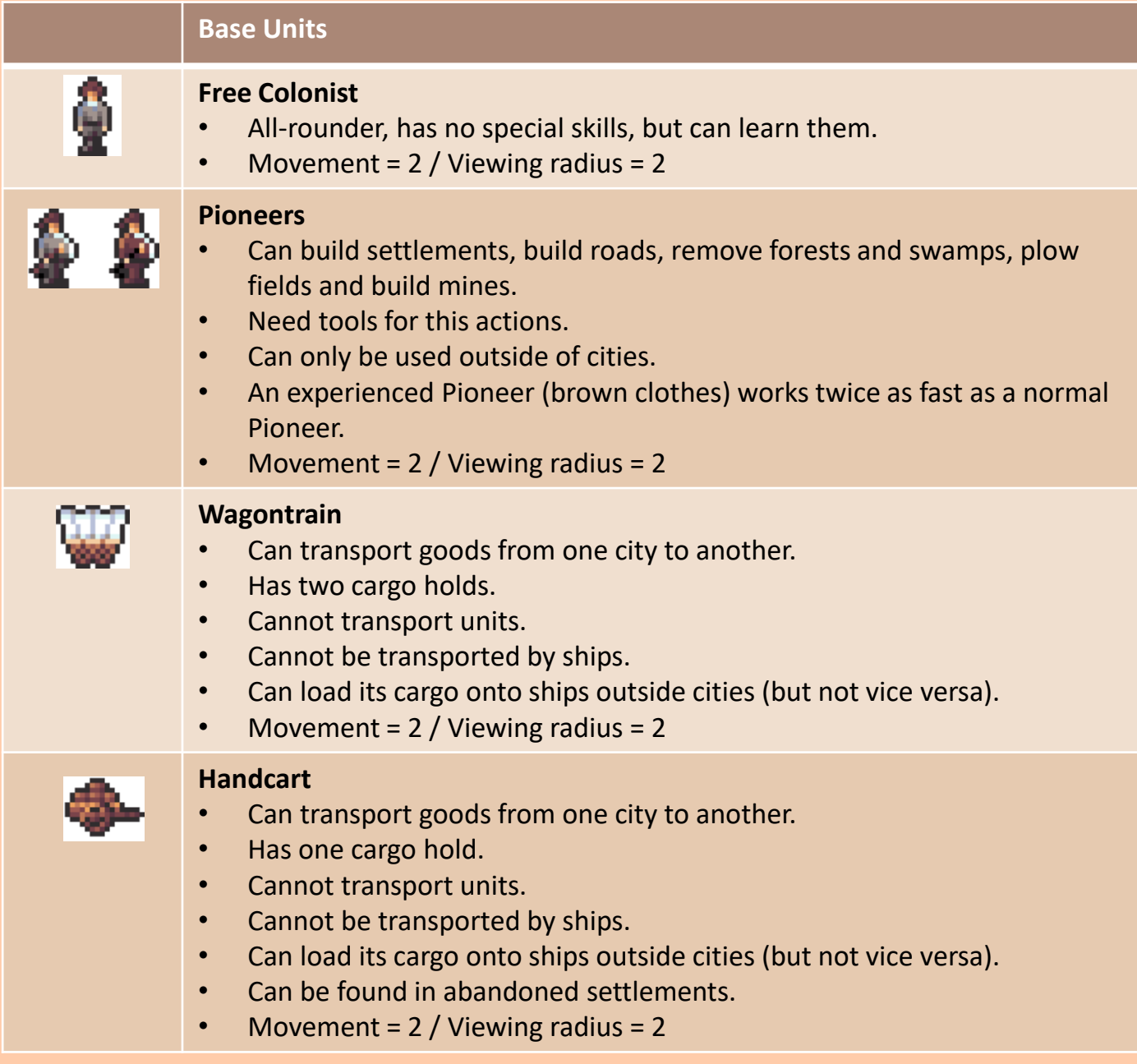

- Appendix - Unit Types -

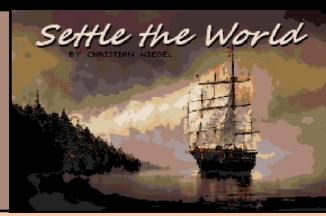

### **Appendix - Unit types**

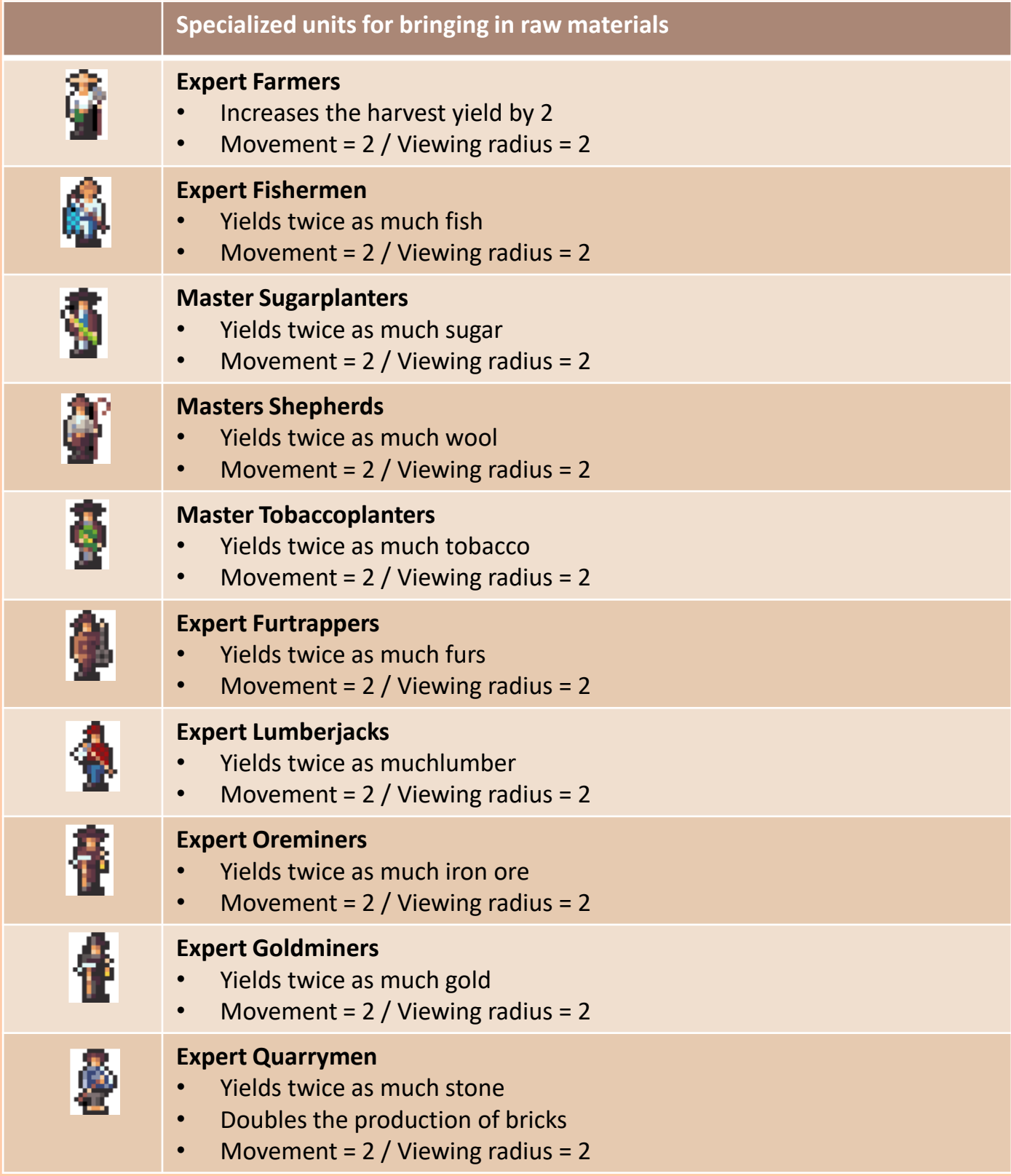

- Appendix - Unit Types -

### **Appendix - Unit types**

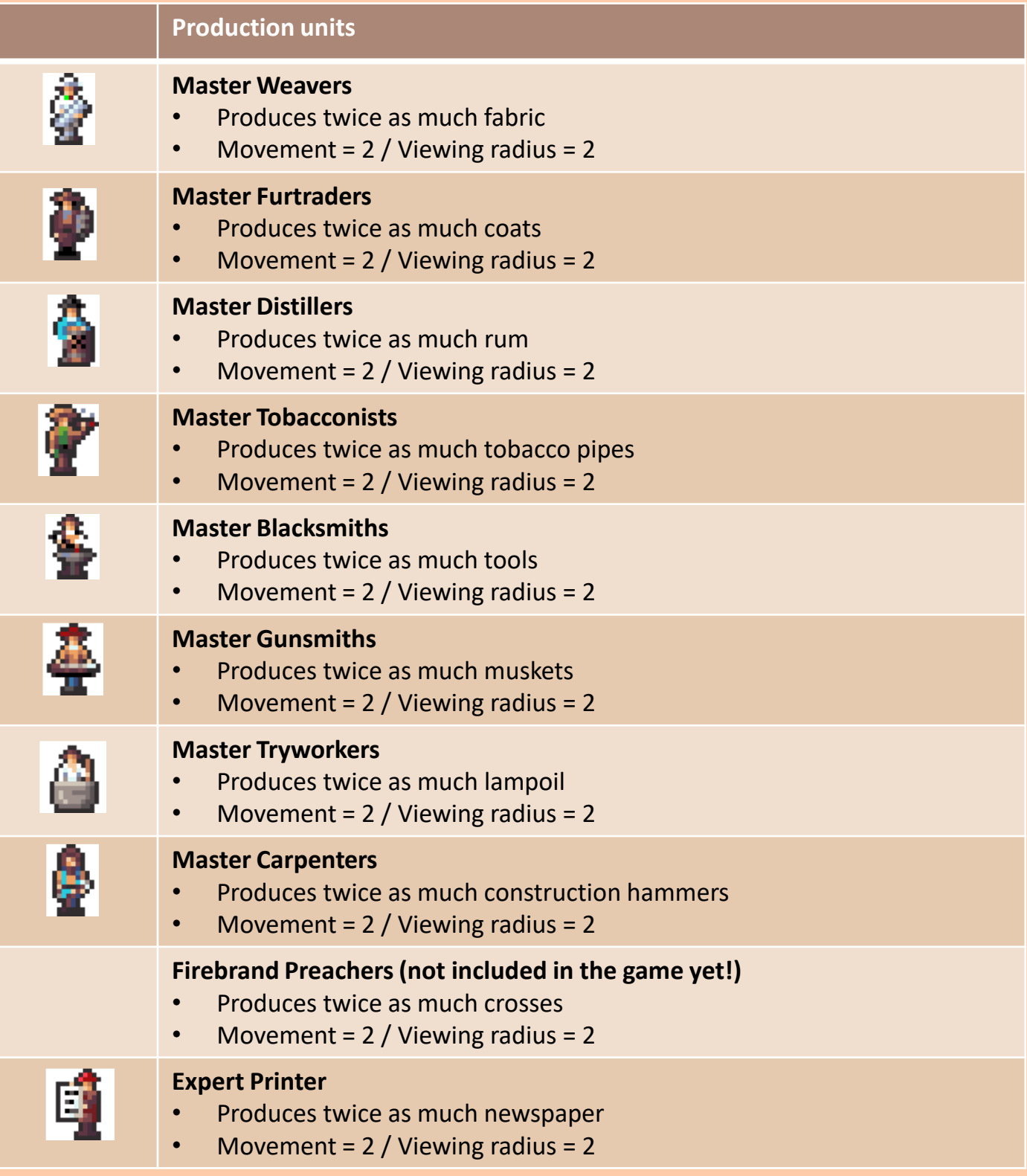

Settle the World

- Appendix - Unit Types -

### **Appendix - Unit types**

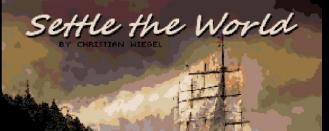

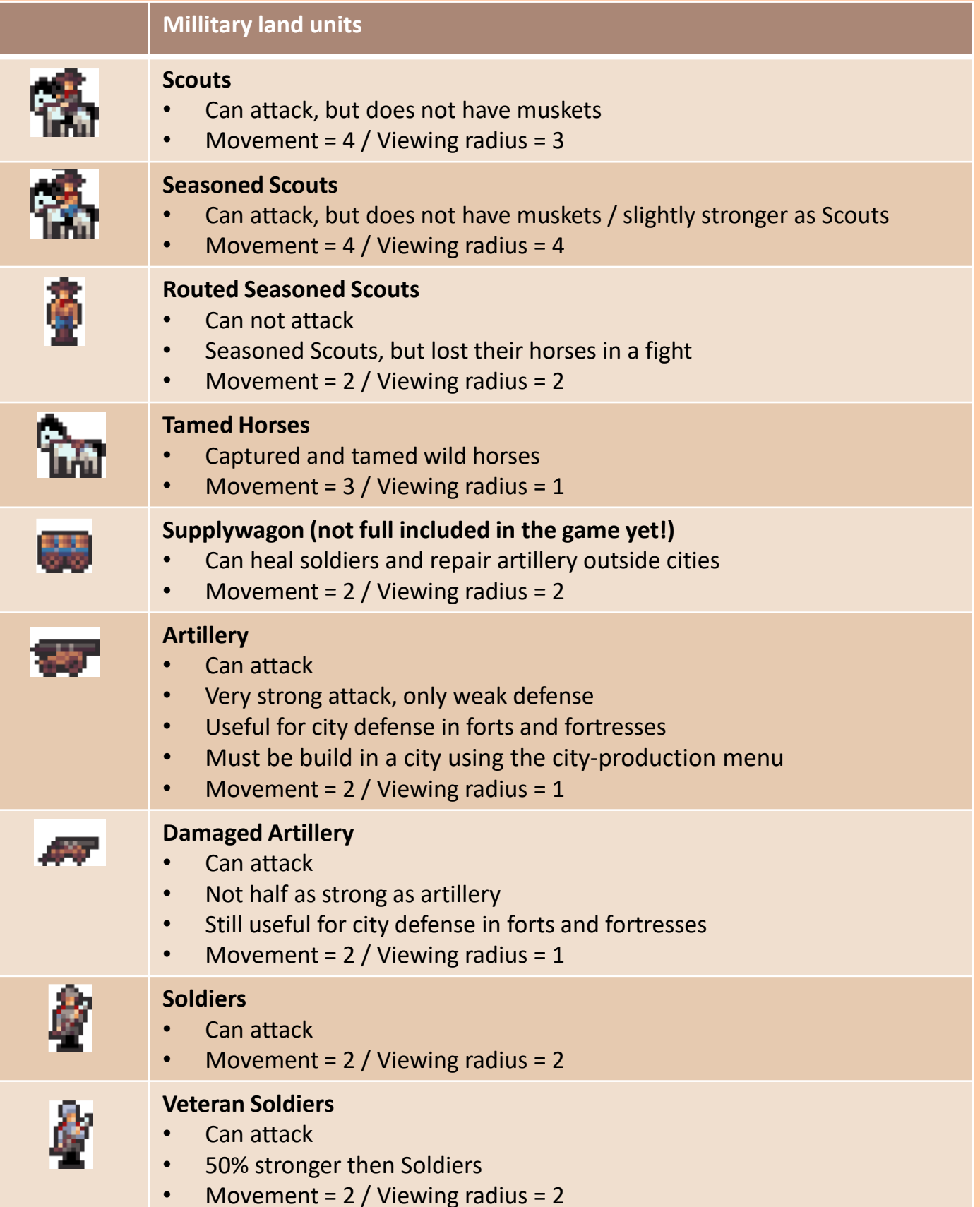

- Appendix - Unit Types -

#### **Appendix - Unit types**

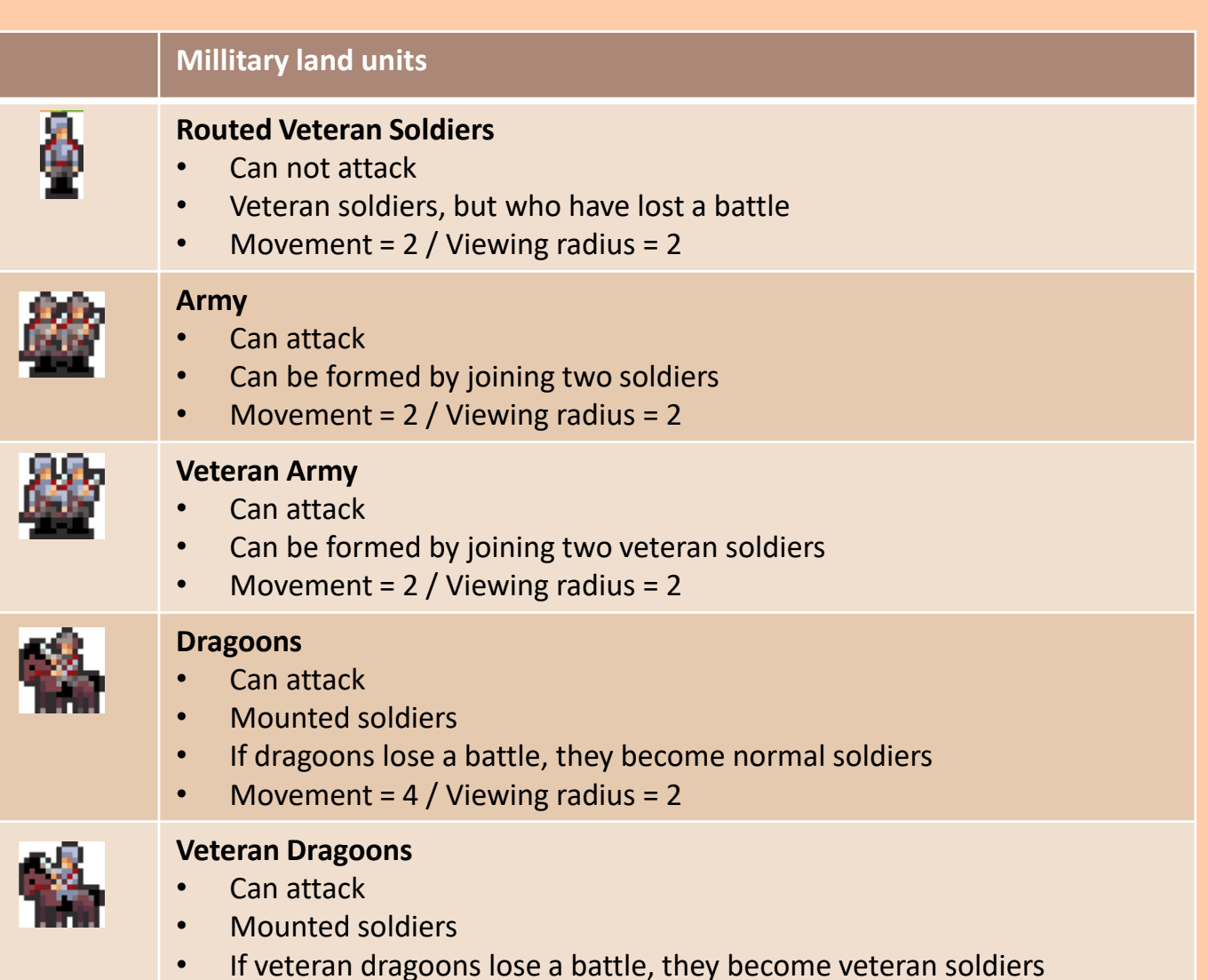

Settle the World

• Movement =  $4/$  Viewing radius =  $2$ 

- Appendix - Unit Types -

### **Appendix - Unit types**

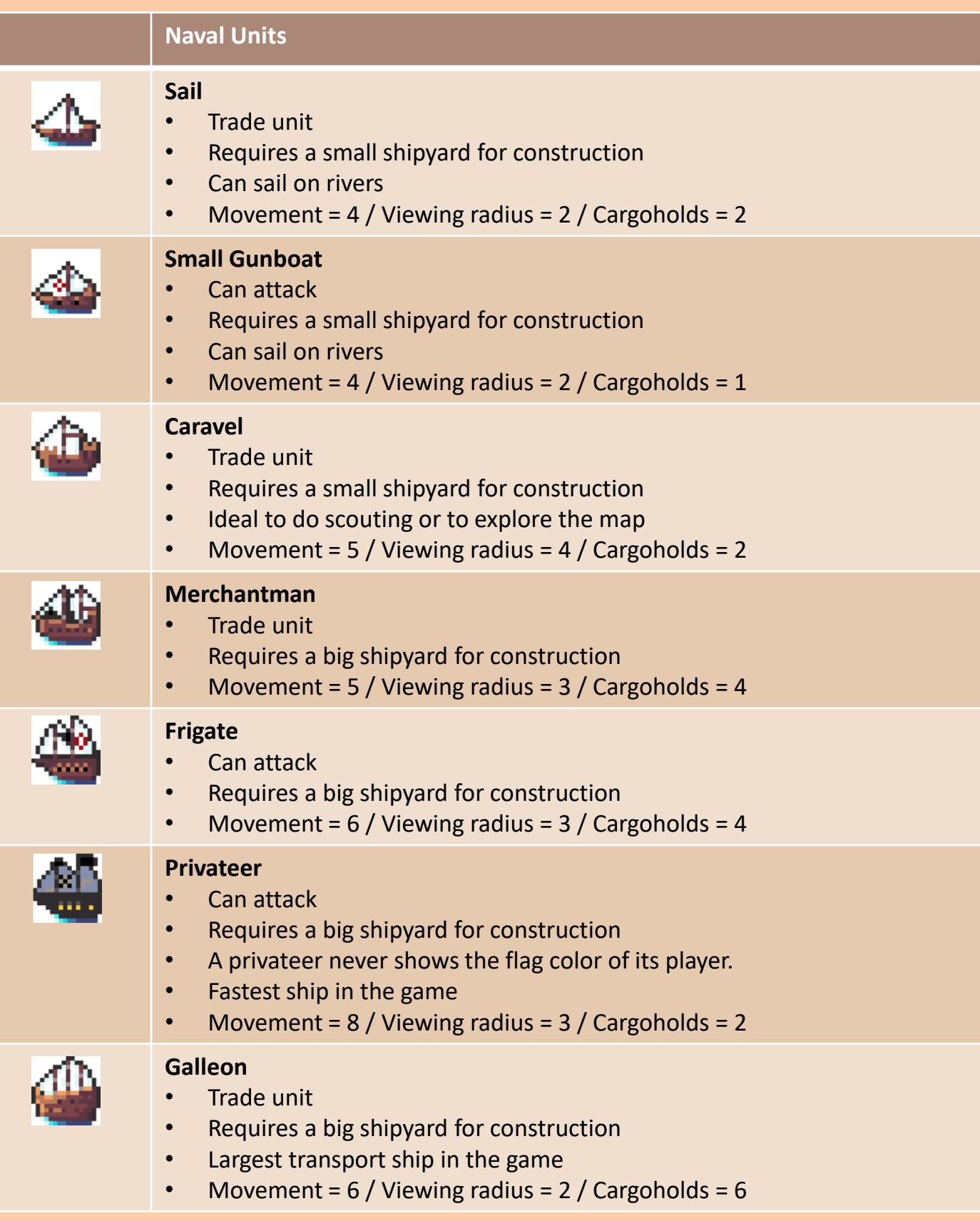

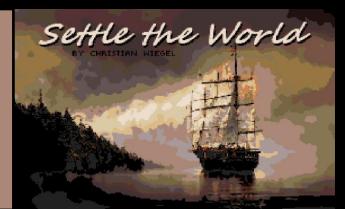

- Appendix - Unit Types -

#### **Appendix - Unit types**

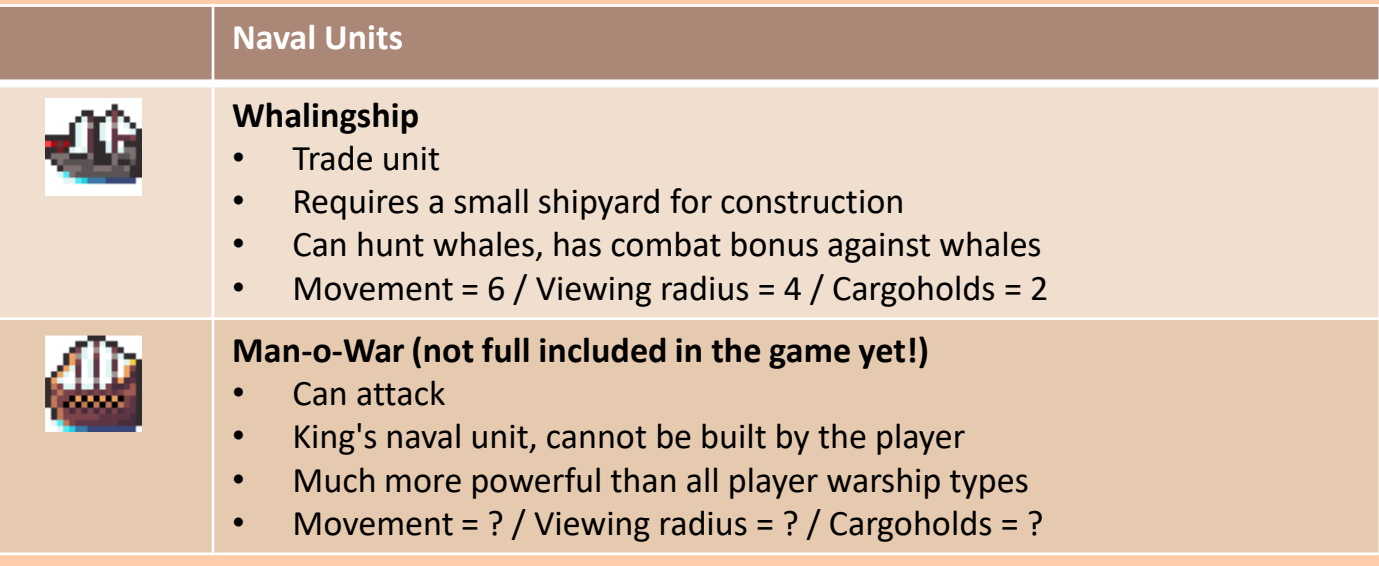

All ship types can carry both cargo and land units in their cargo holds. But only trade ships can enter other players' ports to do trade.

Privateers are always considered a threat/hostile unit.

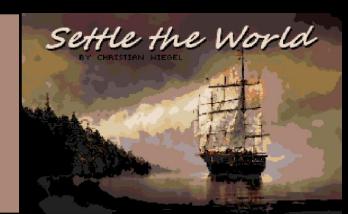

<span id="page-28-0"></span>- Appendix - Terrain Types -

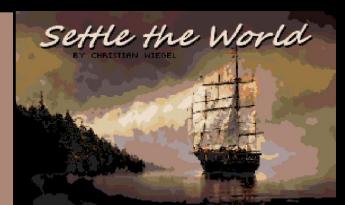

### **Appendix - Terrain types**

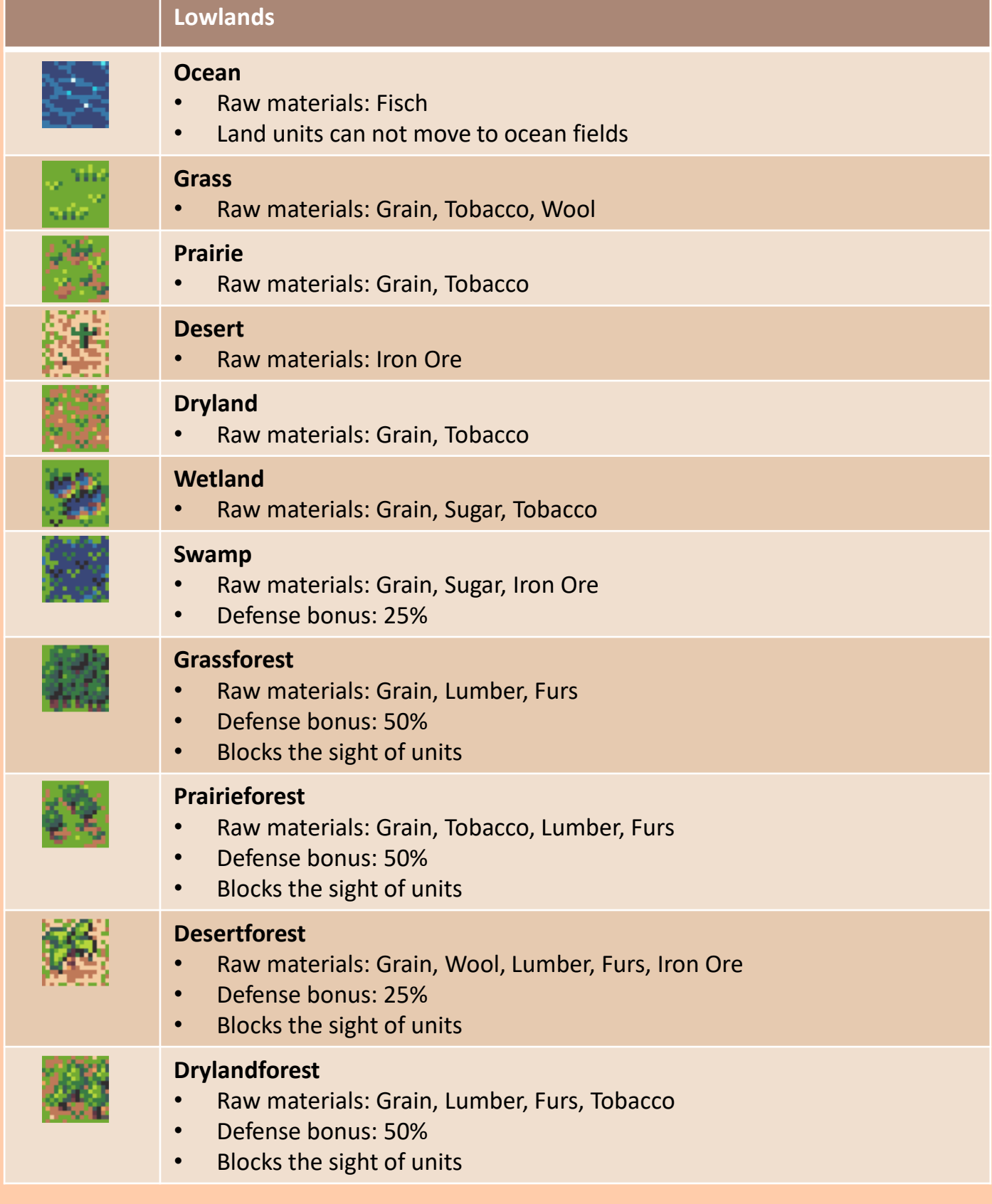

- Appendix - Terrain Types -

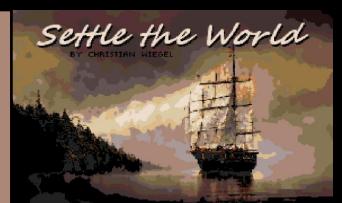

### **Appendix - Terrain types**

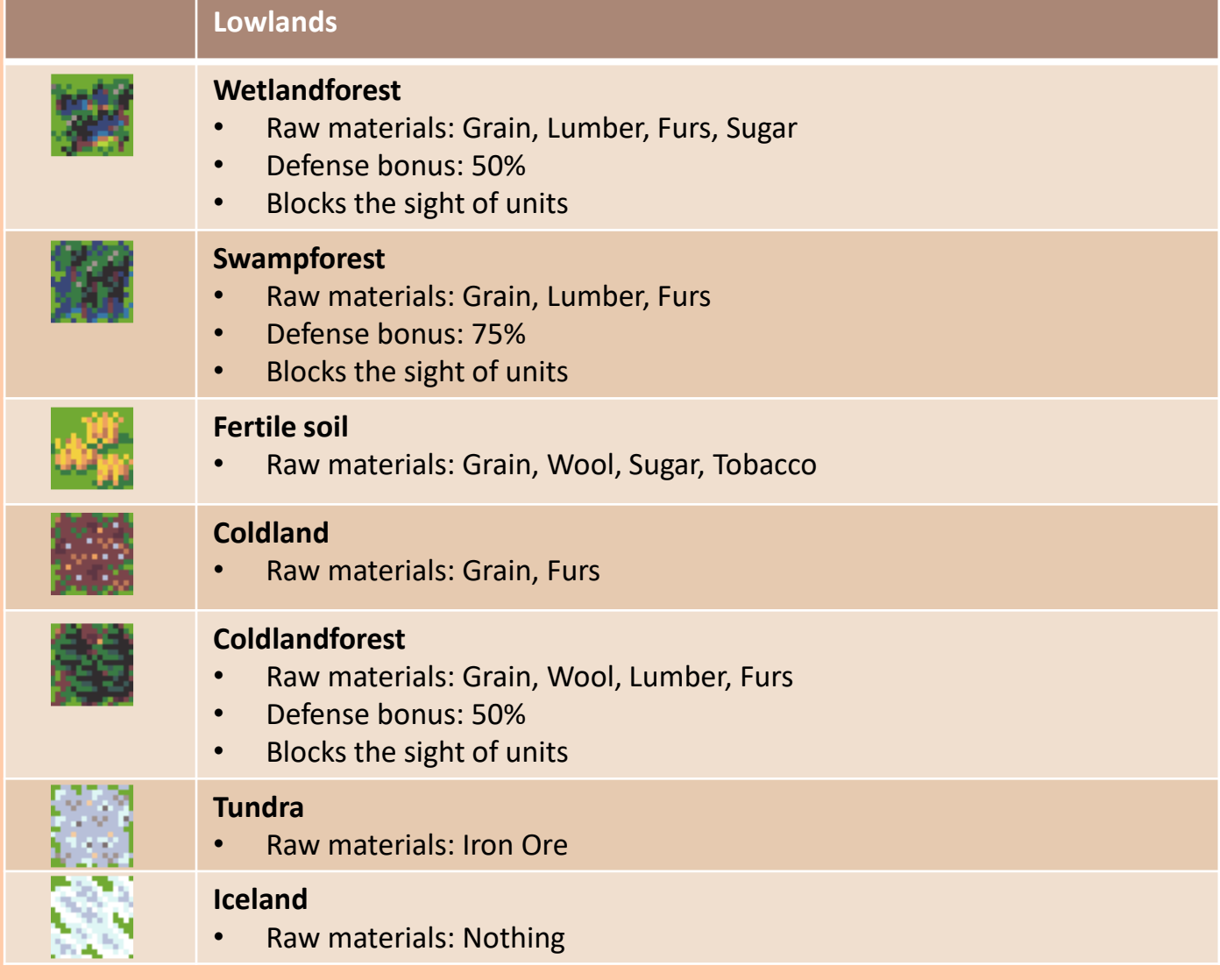

- Appendix - Terrain Types -

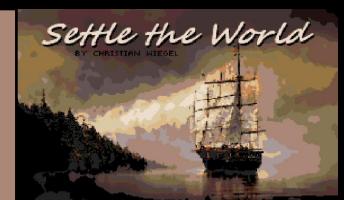

### **Appendix - Terrain types**

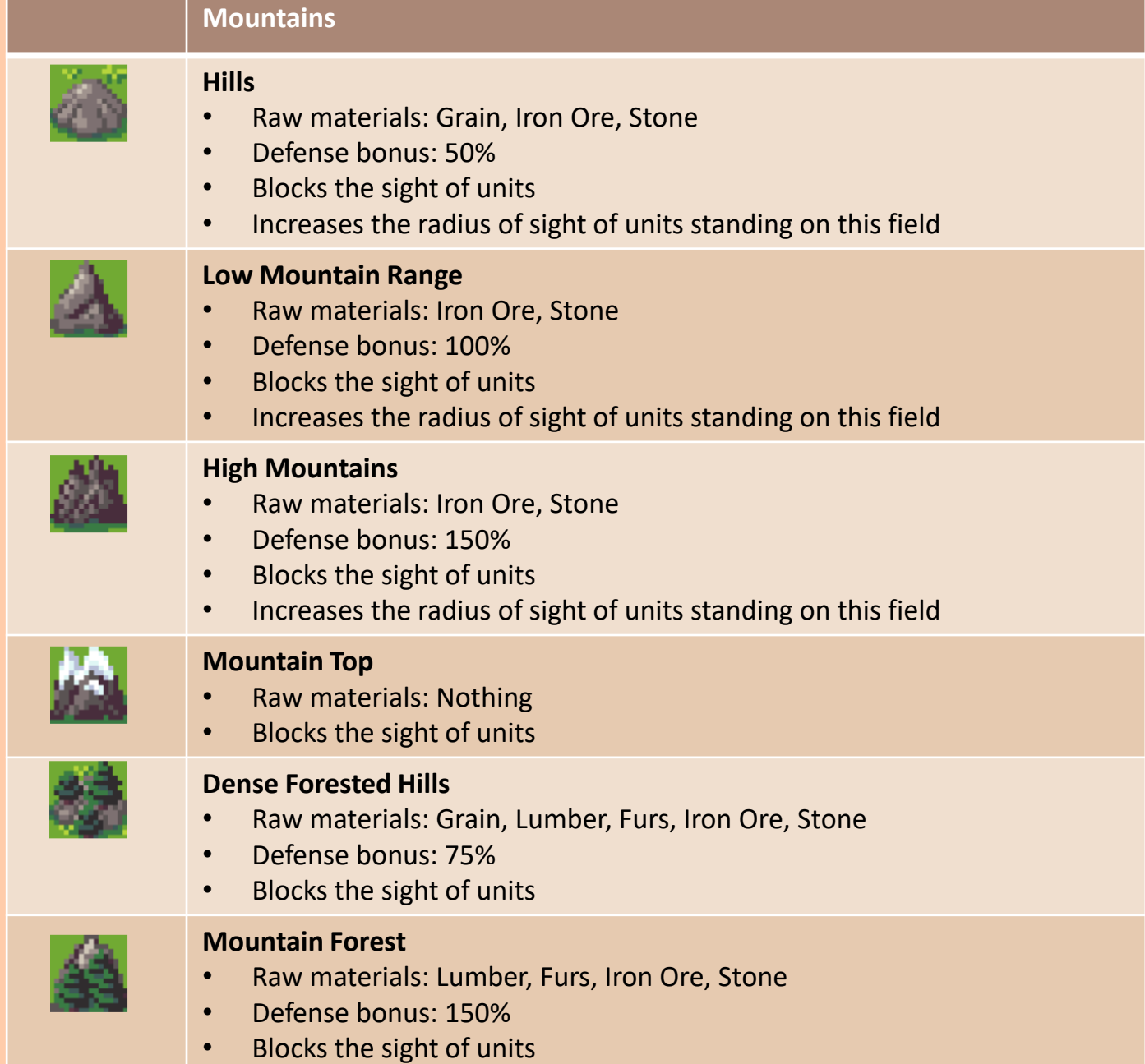

<span id="page-31-0"></span>- Appendix - Raw Materials -

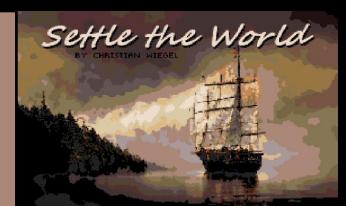

### **Appendix - Raw materials**

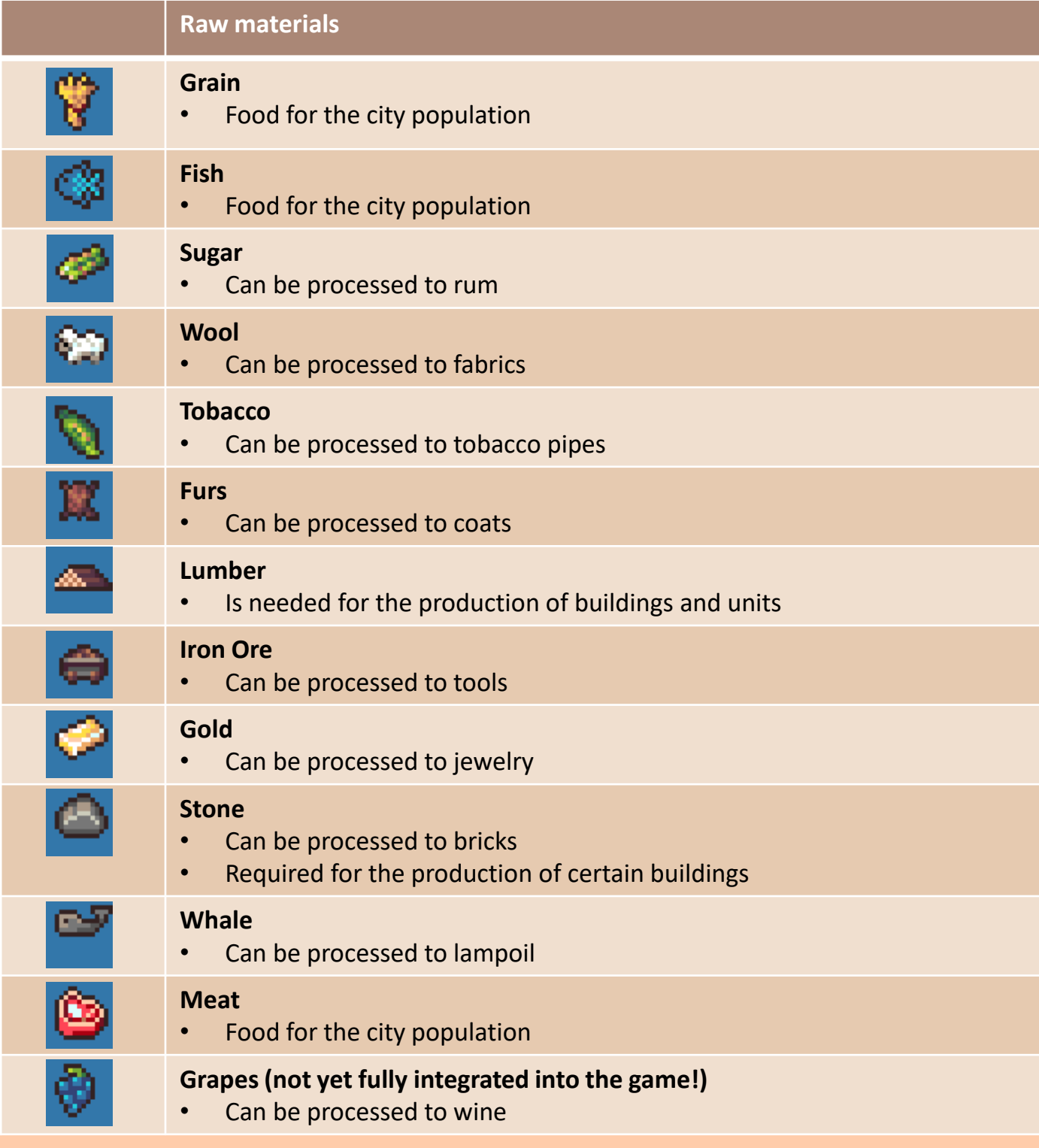

<span id="page-32-0"></span>- Appendix - Finished Products -

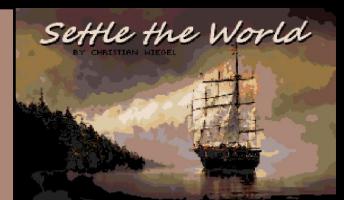

### **Appendix - Finished products**

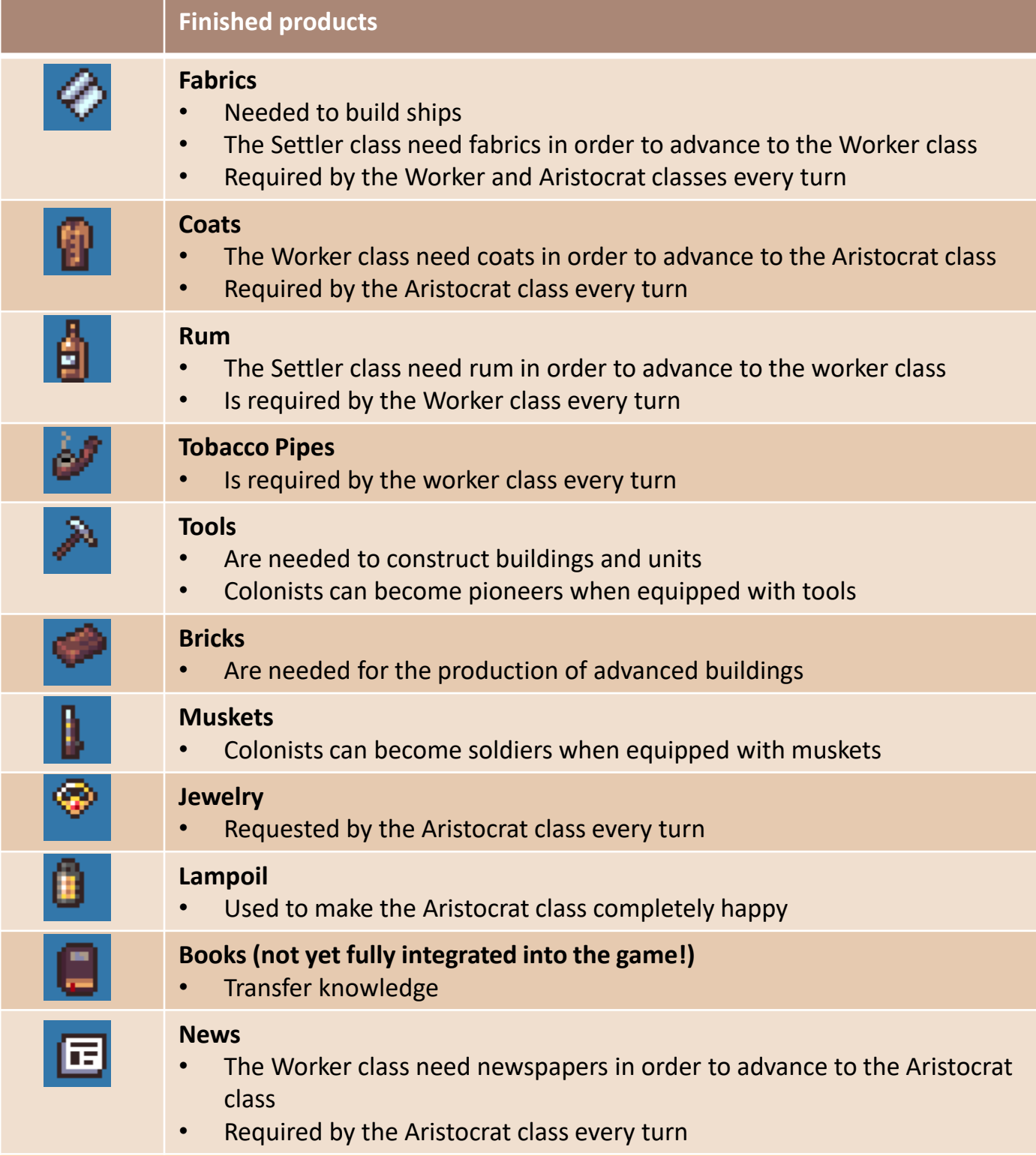

- Appendix - Finished Products -

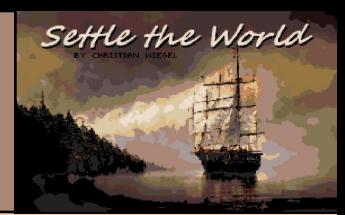

### **Appendix - Finished products**

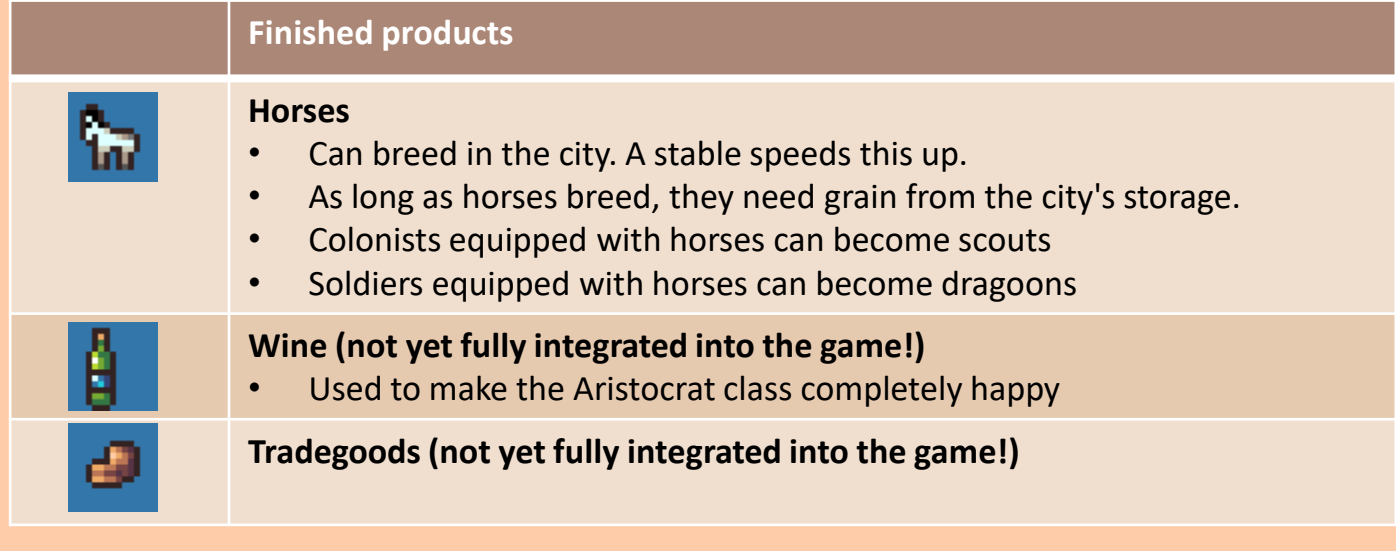

<span id="page-34-0"></span>- Appendix – Citizens Happiness -

#### **Appendix - Citizens Happiness**

Citizens become happier when their city is equipped with certain buildings.

If the citizens of a class increase their happiness to 100%, they can move up to the next prosperity class.

Higher prosperity classes require a certain amount of finished goods each turn to stay happy. Citizens will not move back to lower classes if they become unhappy.

High unhappiness can cost you many votes in the elections or even the election victory (Currently not yet integrated into the game!)

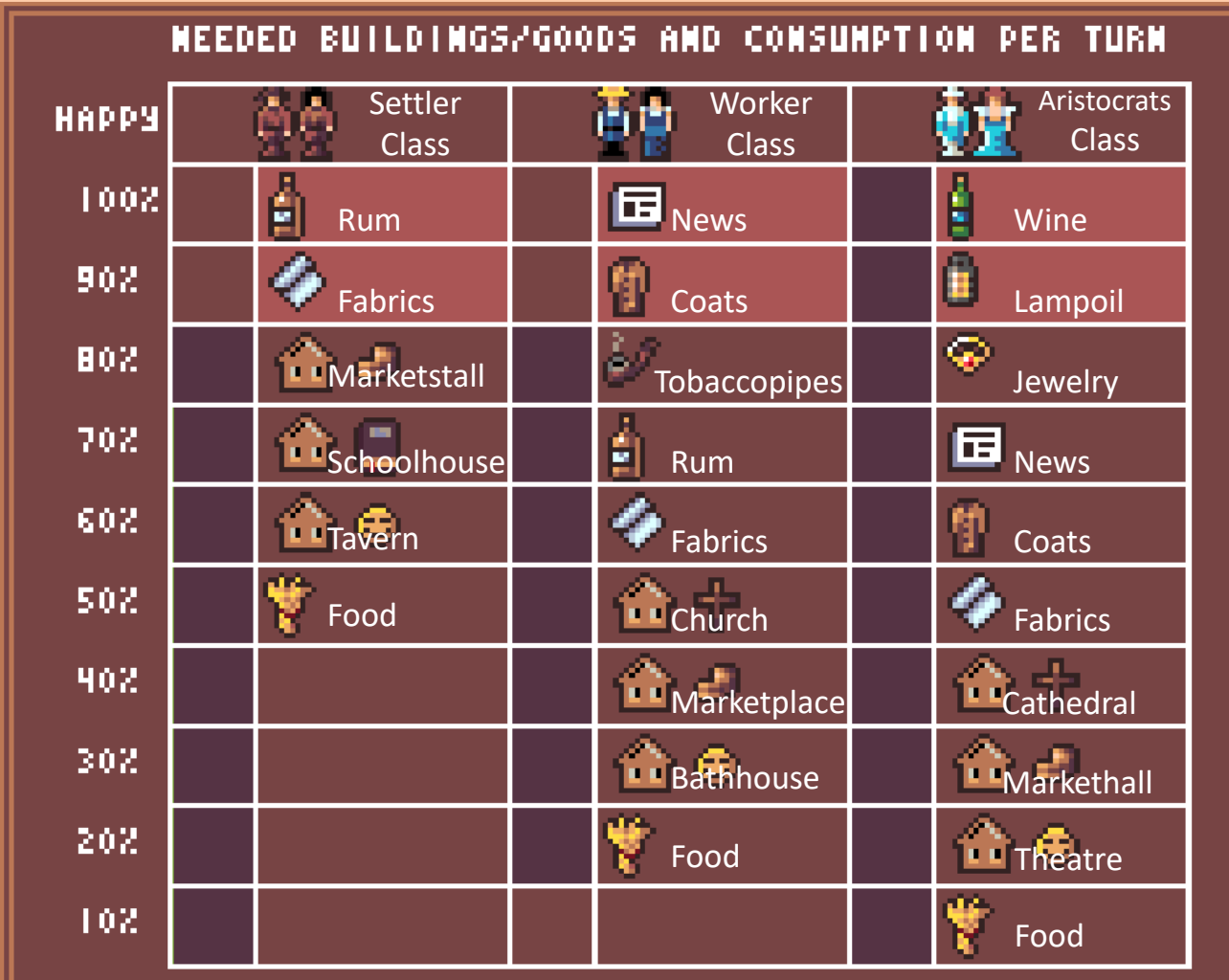

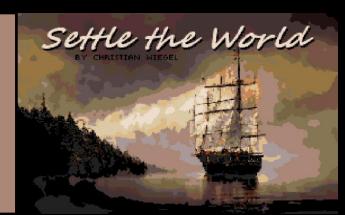

<span id="page-35-0"></span>- Appendix - Keyboard Mapping -

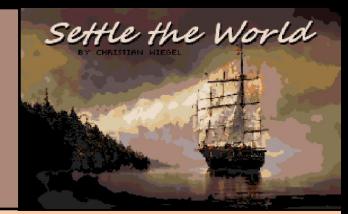

### **Appendix - Keyboard mapping**

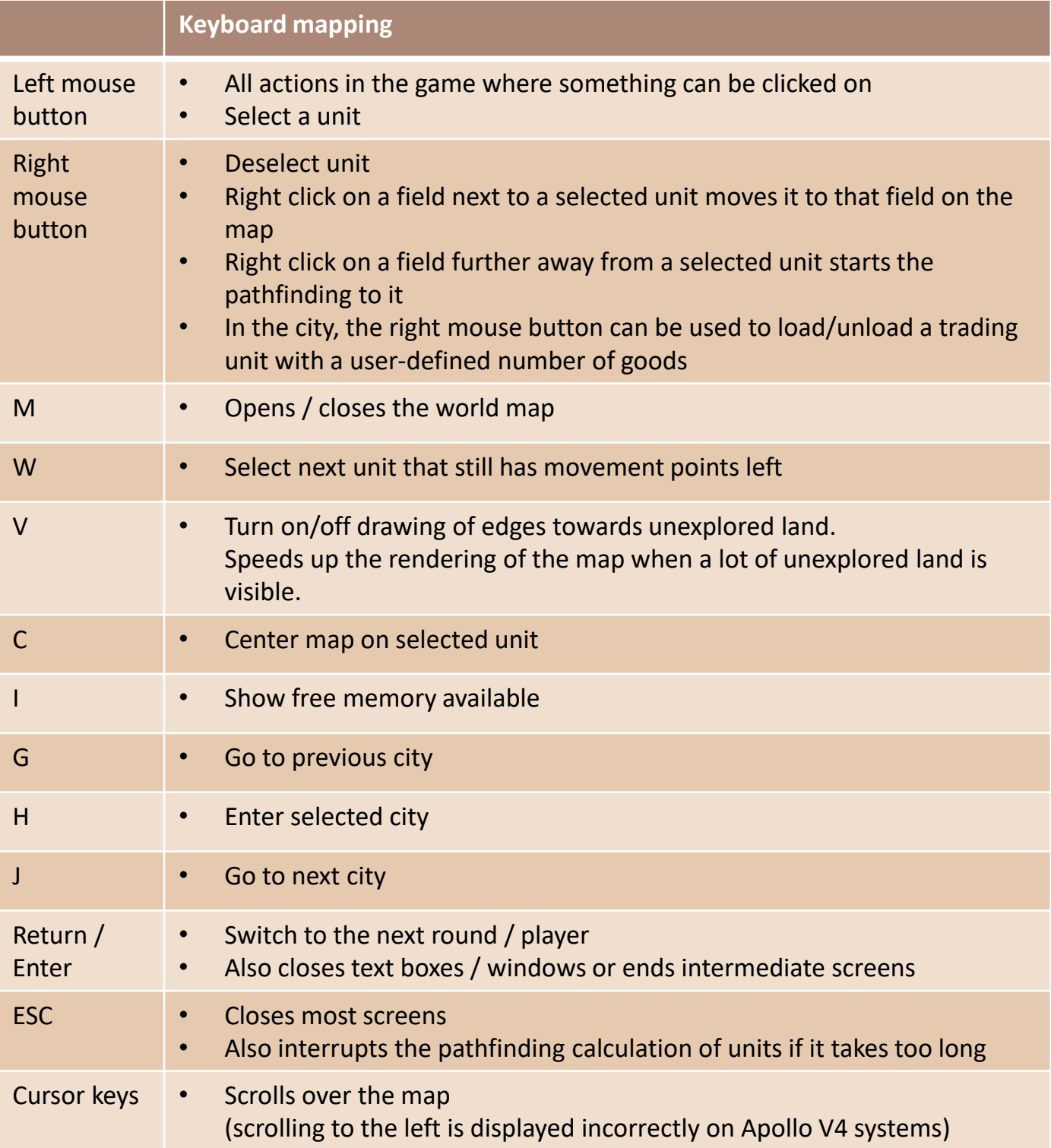

### **Schnellstart Anleitung**

- Appendix - Keyboard Mapping -

### **Appendix - Keyboard mapping**

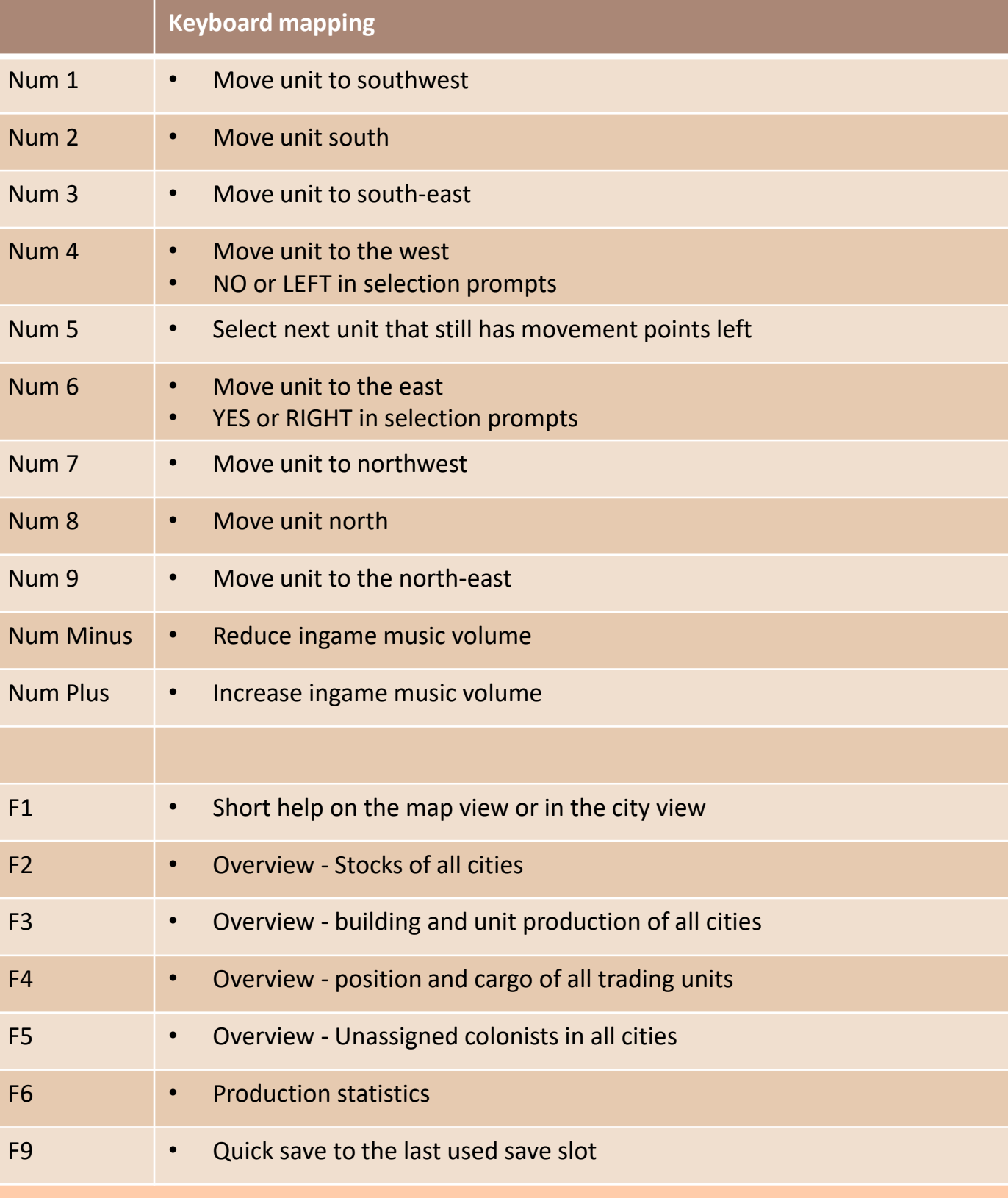

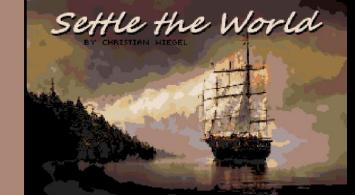

- Credits -

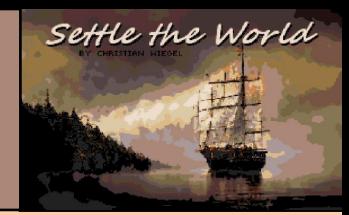

#### <span id="page-37-0"></span>**Settle the World - Credits**

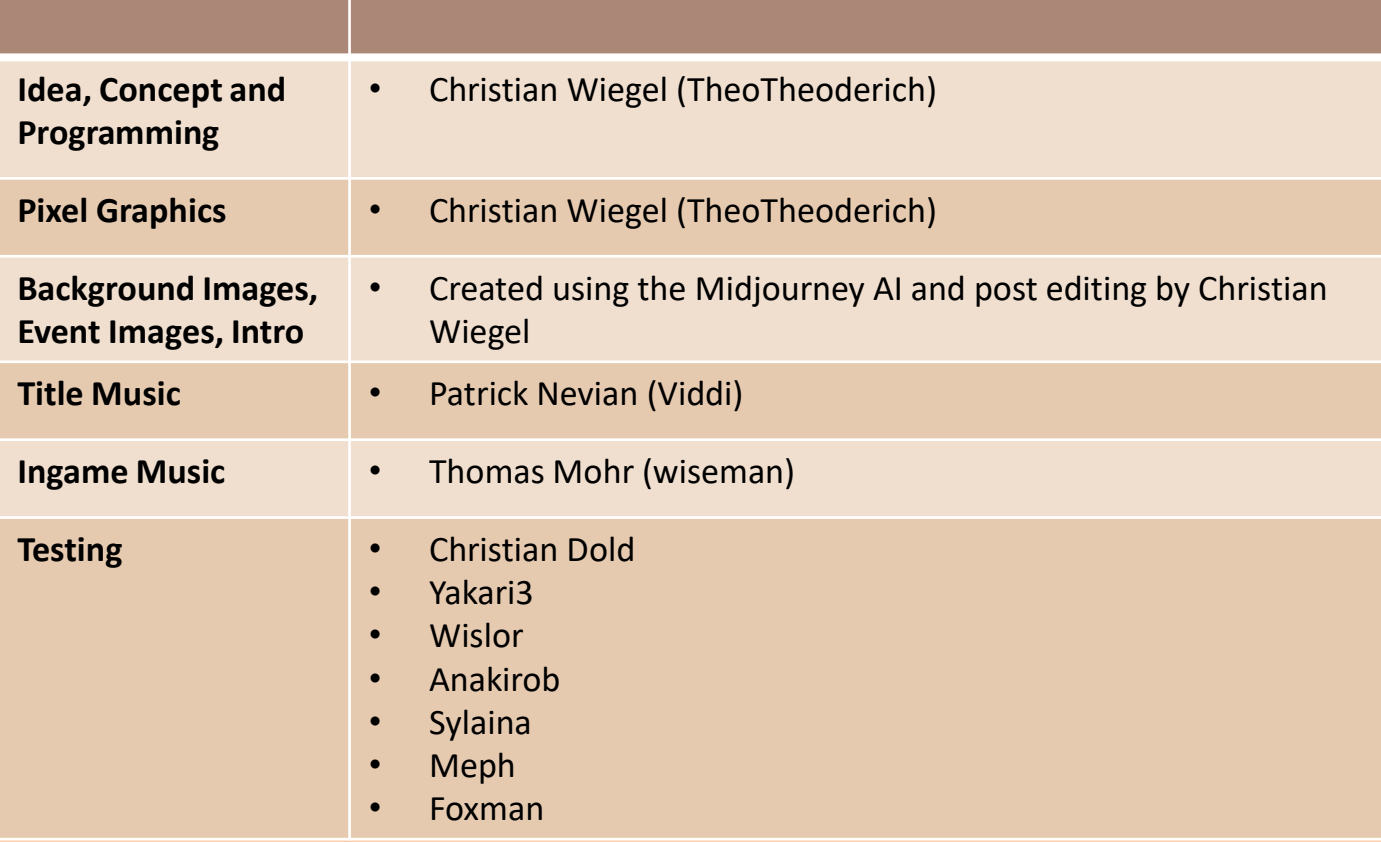

#### **Special Thanks to Christian Dold for his incredible support!**

Without him, this version of Settle the World would not have been possible.

#### **Note:**

In creation this game, I was strongly inspired by the classic DOS/Amiga game "Colonization".

However, I did not take any graphics from this game.

Even though some of my graphics look very similar to the original game.

#### **Settle the World** is developed using **AmiBlitz3.9.x**.

- Contact -

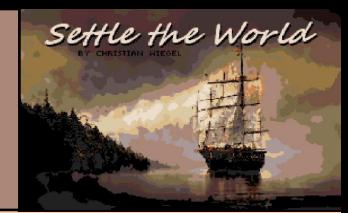

#### <span id="page-38-0"></span>**Settle the World – Contact us**

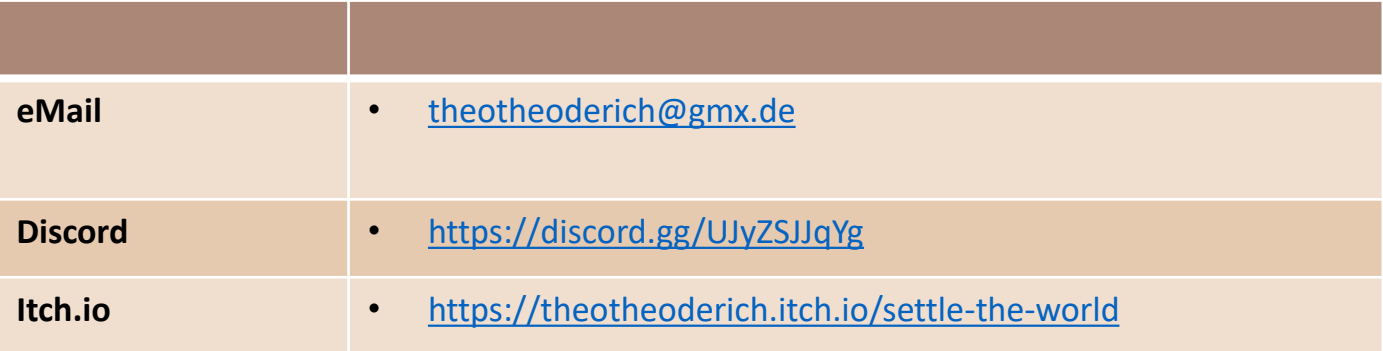

- Licence -

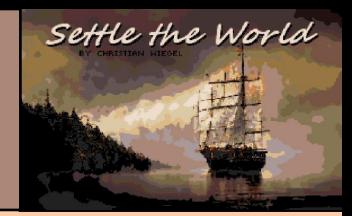

#### <span id="page-39-0"></span>**Settle the World – Licence**

"**Settle the World**" is licensed under a Creative Commons Attribution-NonCommercial-ShareAlike 4.0 International License.

You should have received a copy of the license along with the game download.

If not, see <http://creativecommons.org/licenses/by-nc-sa/4.0/>

**Commercial use of the files belonging to "Settle the World" (whether source code, graphics, sound or music) is expressly prohibited.**

Copyright 2023 by Christian Wiegel